### more than just a book

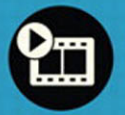

videotutorials

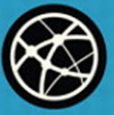

web

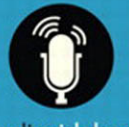

audiosidebars

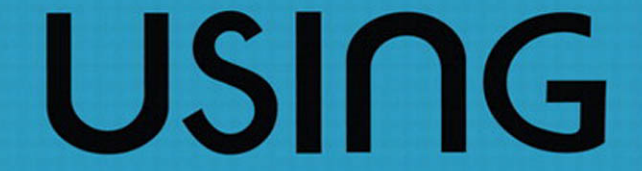

# wordpress®

tris hussey OU<sub>6</sub>

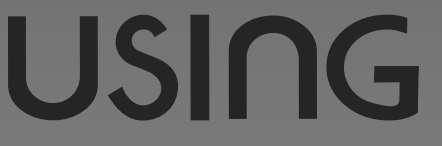

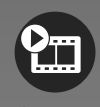

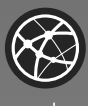

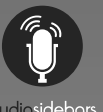

### more than just a book

## **About Your USING Book**

**USING is more than just a book: it's the fastest, easiest way to gain the technology skills you're looking for!**

Don't just read about it: see it, hear it, with step-by-step video tutorials and valuable audio sidebars delivered through the **Free Web Edition** that comes with every **USING** book. For the price of the book you get online access anywhere with a web connection—no books to carry, updated content, and the benefit of video and audio learning.

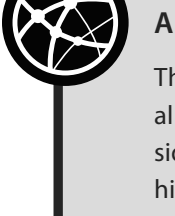

#### **About the USING Web Edition**

The Web Edition of every **USING** book is powered by **Safari**  allowing you to access the video tutorials and valuable audio sidebars. Plus, you can search the contents of the book, highlight text and attach a note to that text, print your notes and highlights in a custom summary, and cut and paste directly from **Safari Books Online**.

**How Do You Get Access to the Free Web Edition?**

Simply visit **quepublishing.com/using** for information about how to register your **USING** book or eBook.

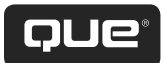

# USING wordpress®

Tris Hussey

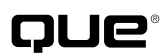

800 East 96th Street, Indianapolis, Indiana 46240 USA

#### **Using WordPress®**

#### **Copyright © 2011 by Pearson Education, Inc.**

All rights reserved. No part of this book shall be reproduced, stored in a retrieval system, or transmitted by any means, electronic, mechanical, photocopying, recording, or otherwise, without written permission from the publisher. No patent liability is assumed with respect to the use of the information contained herein. Although every precaution has been taken in the preparation of this book, the publisher and author assume no responsibility for errors or omissions. Nor is any liability assumed for damages resulting from the use of the information contained herein.

Library of Congress Cataloging-in-Publication Data: Hussey, Tris. Using WordPress / Tris Hussey. p. cm. ISBN 978-0-7897-4634-4 1. WordPress (Electronic resource) 2. Blogs—Computer programs. 3. Web sites— Authoring programs. I. Title. TK5105.8885.W66H97 2011 006.7—dc22 2010024810 Printed in the United States of America First Printing: August 2010

#### **Trademarks**

All terms mentioned in this book that are known to be trademarks or service marks have been appropriately capitalized. Que Publishing cannot attest to the accuracy of this information. Use of a term in this book should not be regarded as affecting the validity of any trademark or service mark.

Mac OS and Snow Leopard are registered trademarks of Apple Inc.

#### **Warning and Disclaimer**

Every effort has been made to make this book as complete and as accurate as possible, but no warranty or fitness is implied. The information provided is on an "as is" basis. The author and the publisher shall have neither liability nor responsibility to any person or entity with respect to any loss or damages arising from the information contained in this book.

#### **Bulk Sales**

Que Publishing offers excellent discounts on this book when ordered in quantity for bulk purchases or special sales. For more information, please contact

**U.S. Corporate and Government Sales 1-800-382-3419 corpsales@pearsontechgroup.com** For sales outside of the U.S., please contact **International Sales international@pearson.com** ISBN-13: 978-0-7897-4634-4 ISBN-10: 0-7897-4634-4

**Associate Publisher** Greg Wiegand **Acquisitions Editor** Michelle Newcomb **Development Editor** The Wordsmithery LLC **Managing Editor** Kristy Hart **Project Editor** Anne Goebel **Copy Editor** Water Crest Publishing **Senior Indexer** Cheryl Lenser **Proofreader** Apostrophe Editing Services **Technical Editors** Duke Hillard Todd Meiste **Publishing Coordinator** Cindy Teeters **Interior Designer** Anne Jones **Cover Designer** Anna Stingley **Multimedia Developer** John Herrin **Compositor** Nonie Ratcliff

#### **Contents at a Glance**

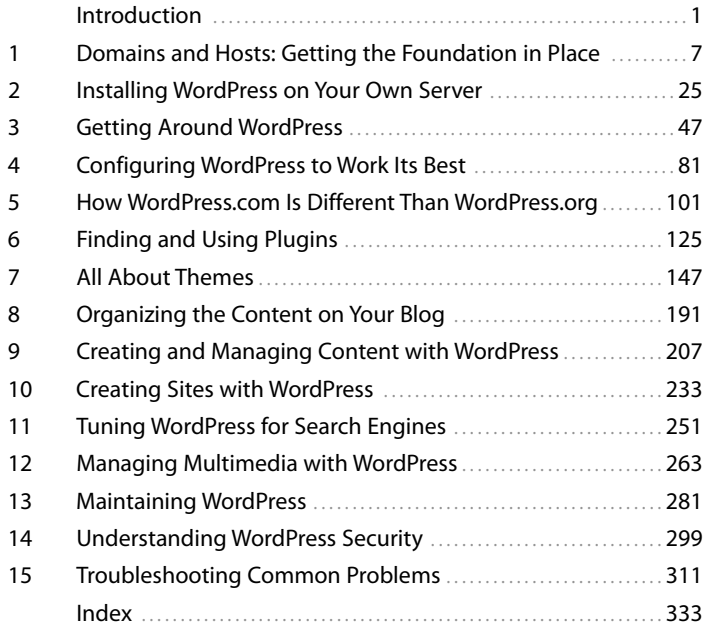

The following chapters can be accessed online at quepublishing.com/using or usingwordpressbook.com:

- 16 Tips and Tools for WordPress
- 17 Managing Multiple Blogs
- 18 Becoming a Part of the WordPress Community

#### **Media Table of Contents**

To register this product and gain access to the Free Web Edition and the audio and video files, go to quepublishing.com/using.

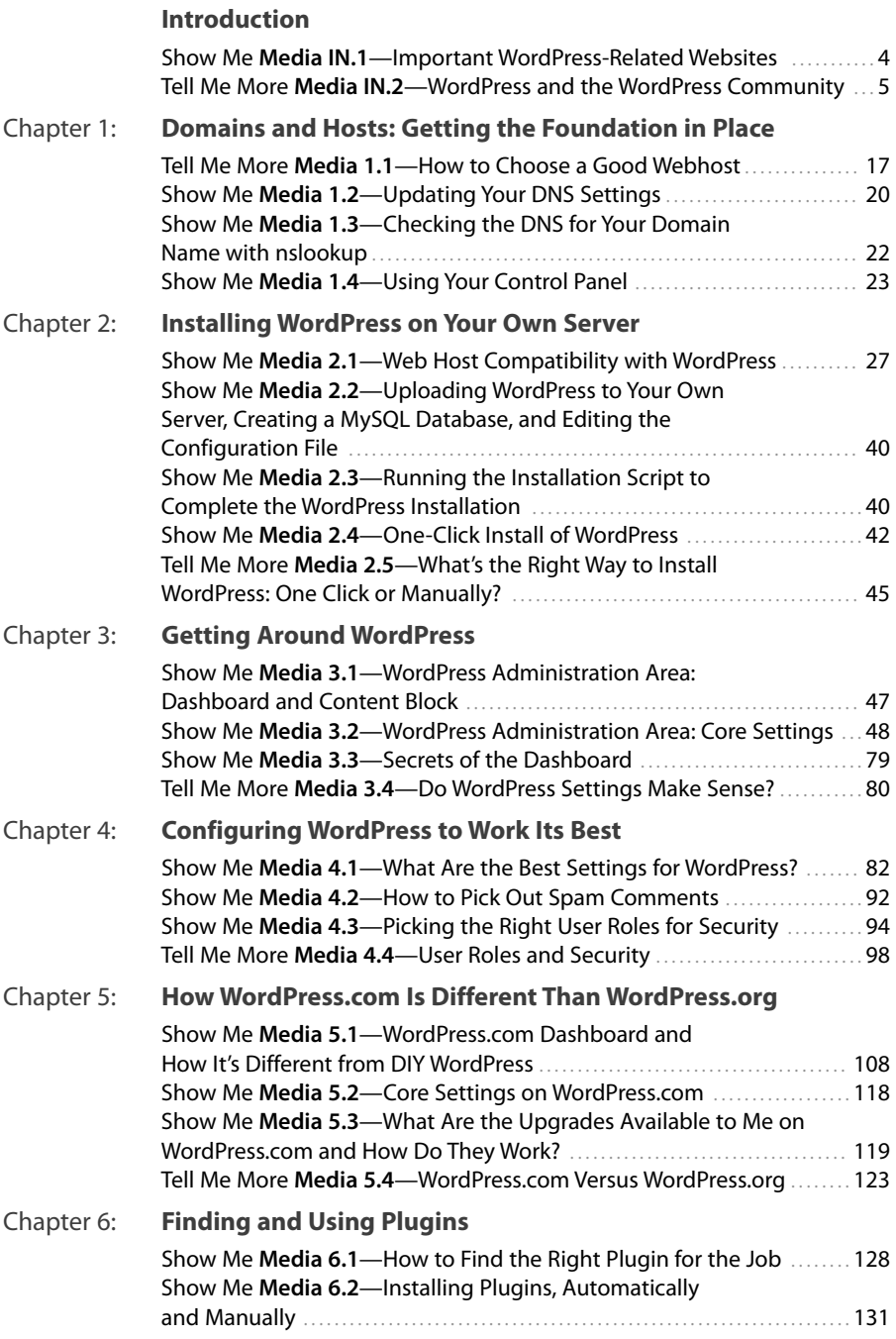

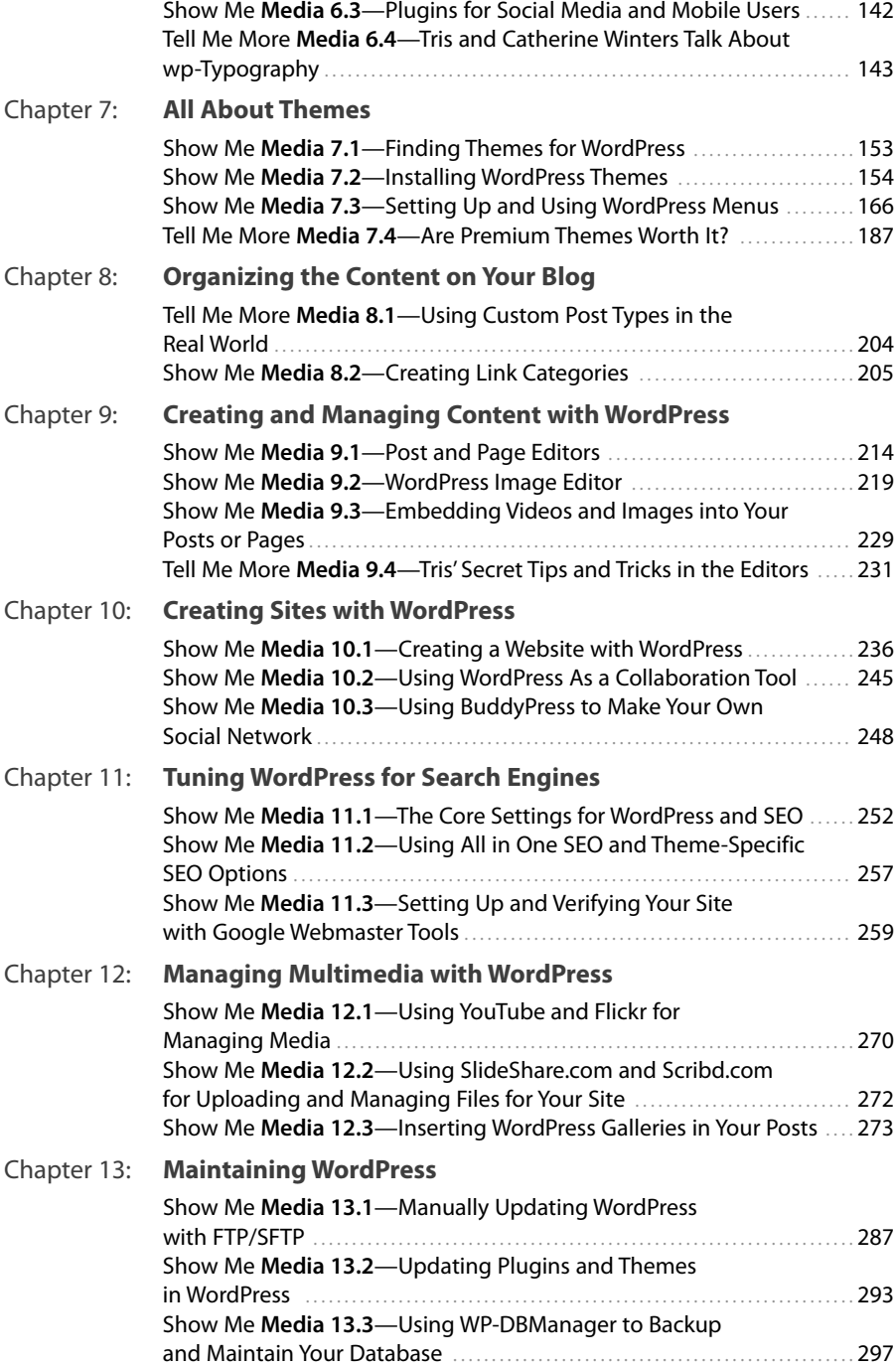

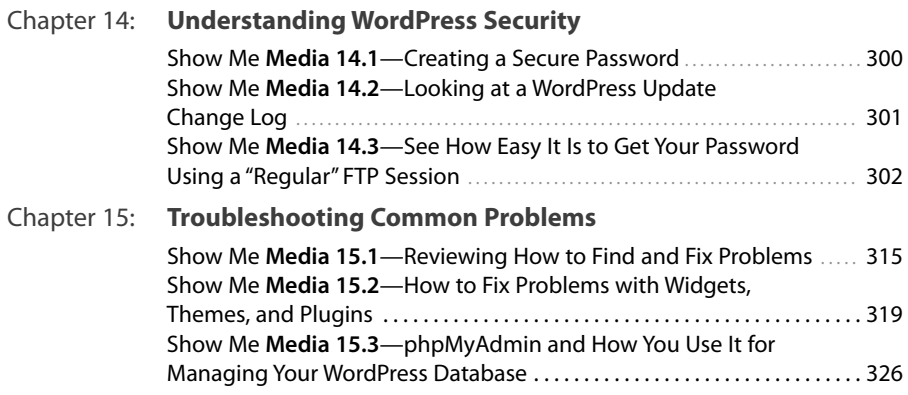

#### <span id="page-8-0"></span>**Table of Contents**

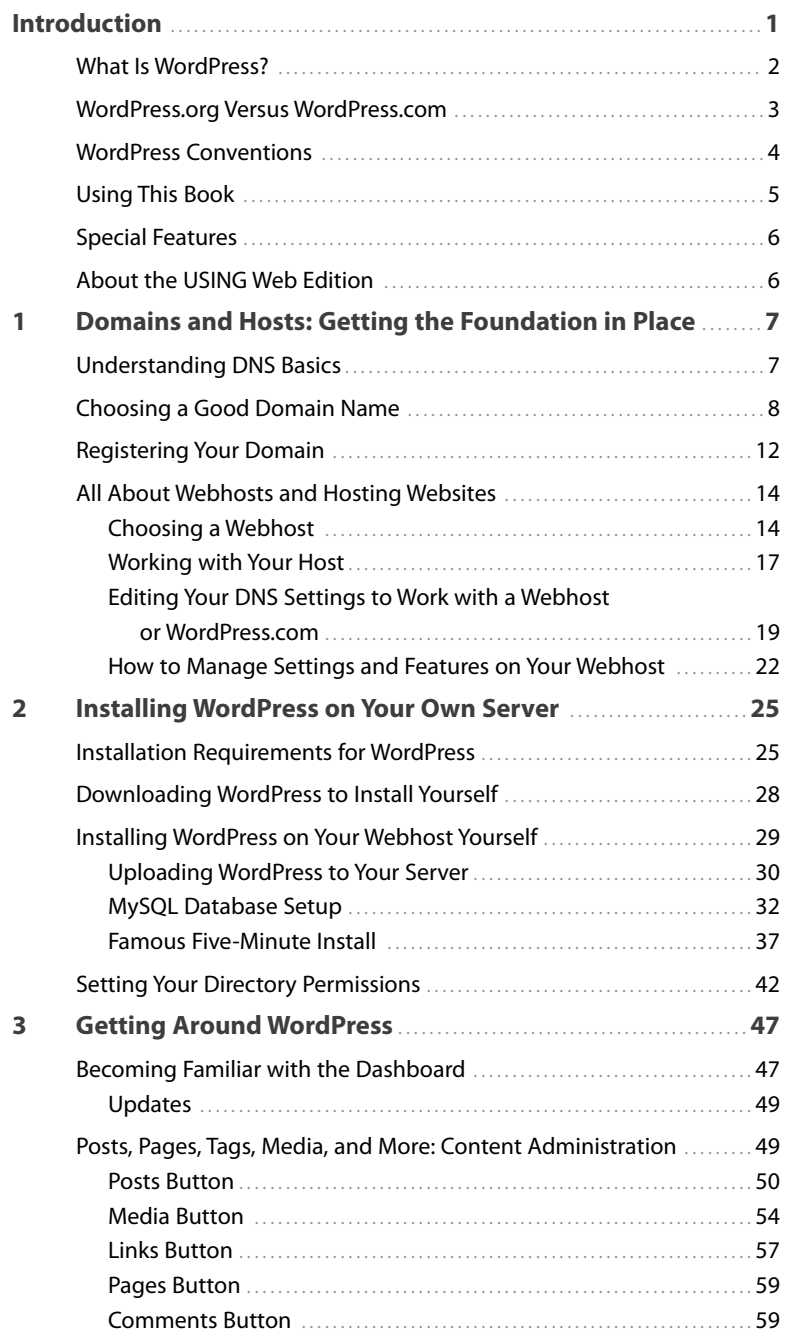

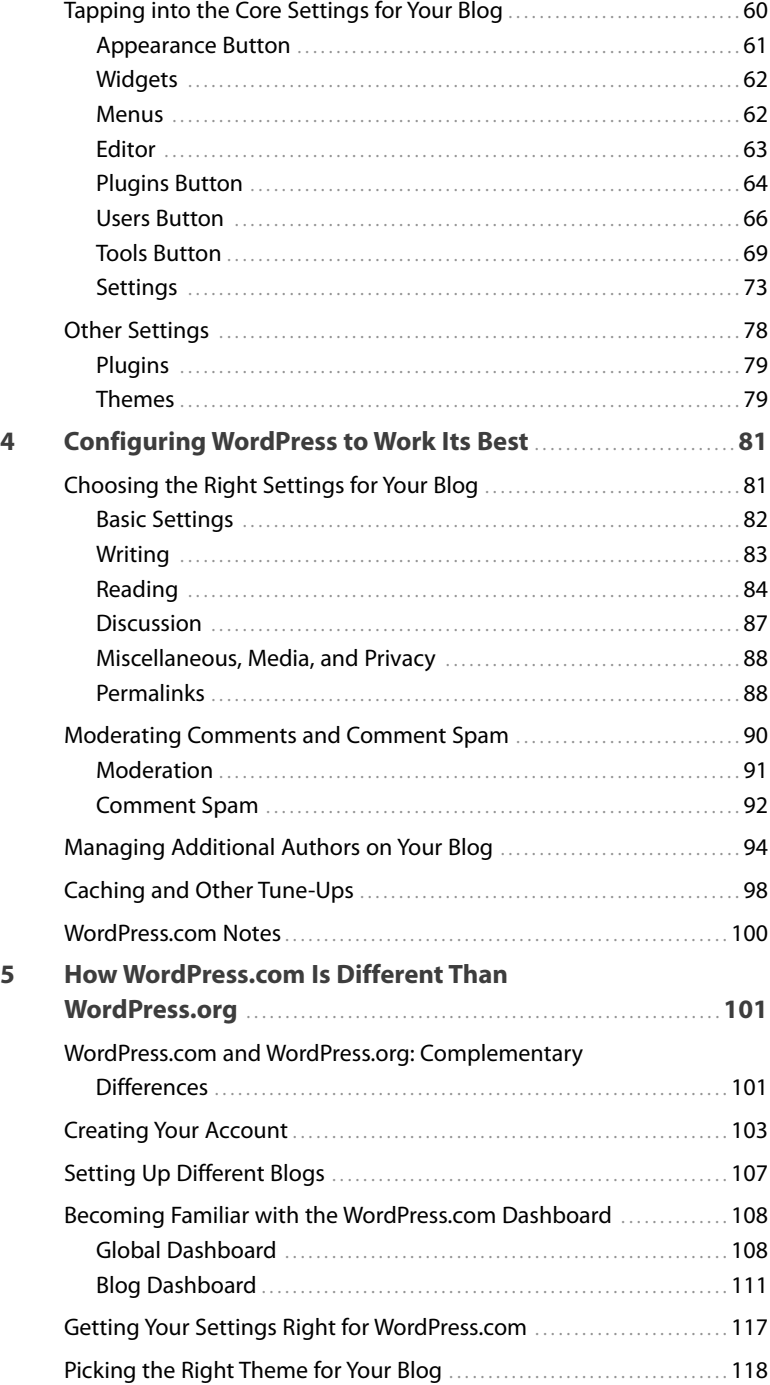

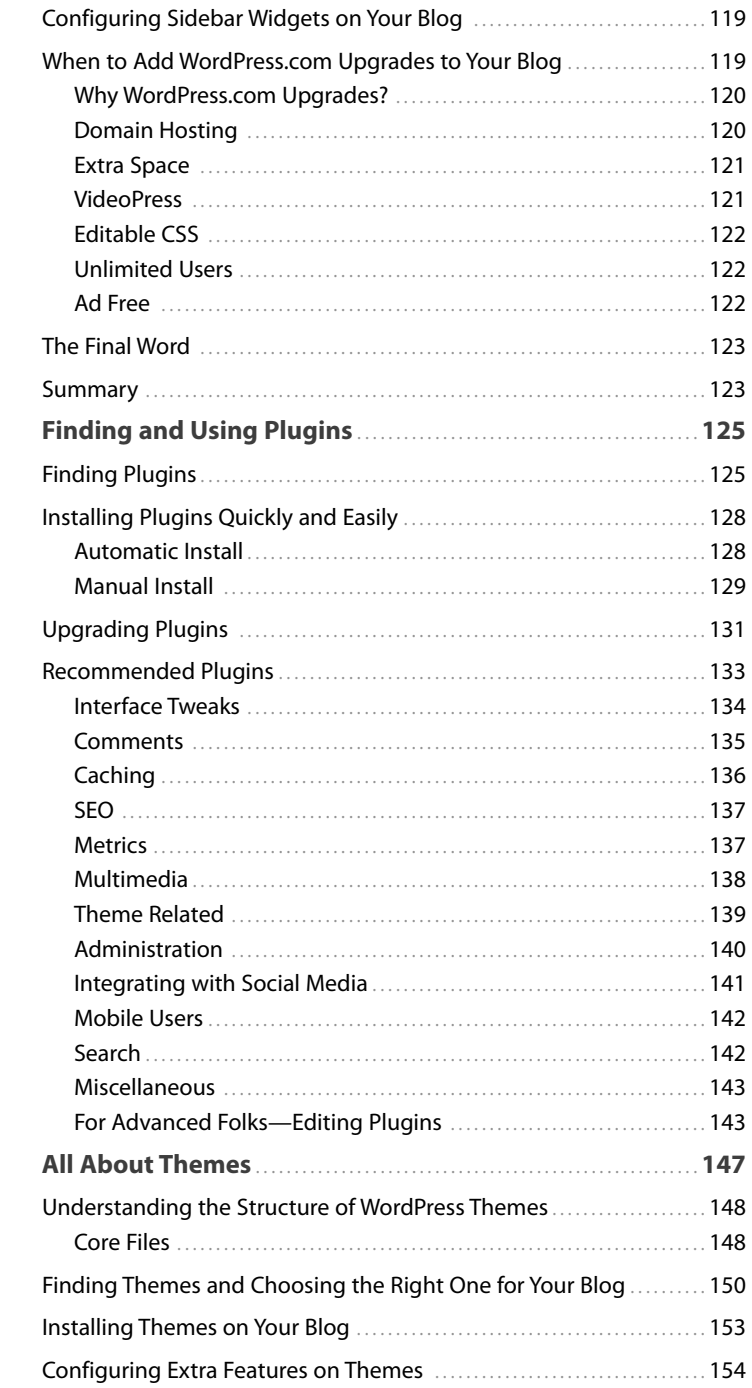

 $\boldsymbol{6}$ 

 $\overline{7}$ 

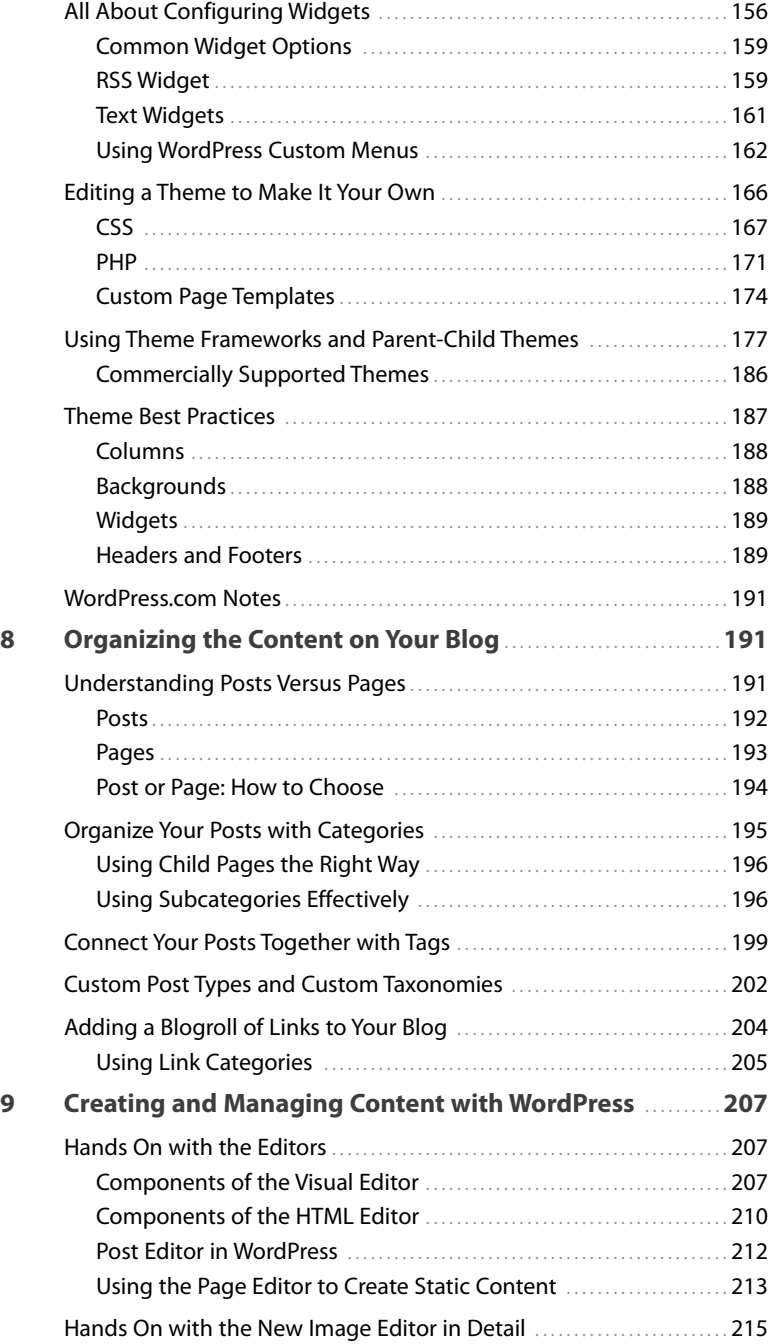

<span id="page-12-0"></span>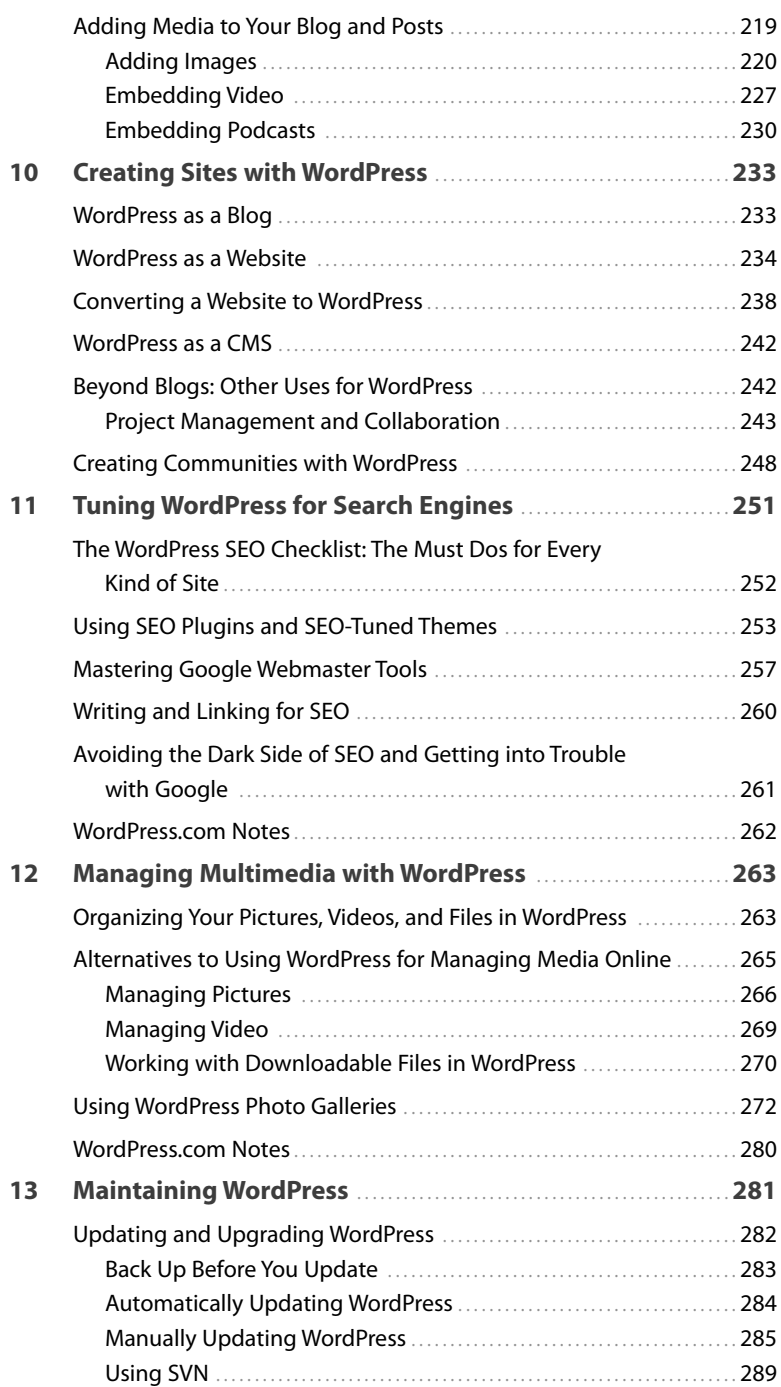

<span id="page-13-0"></span>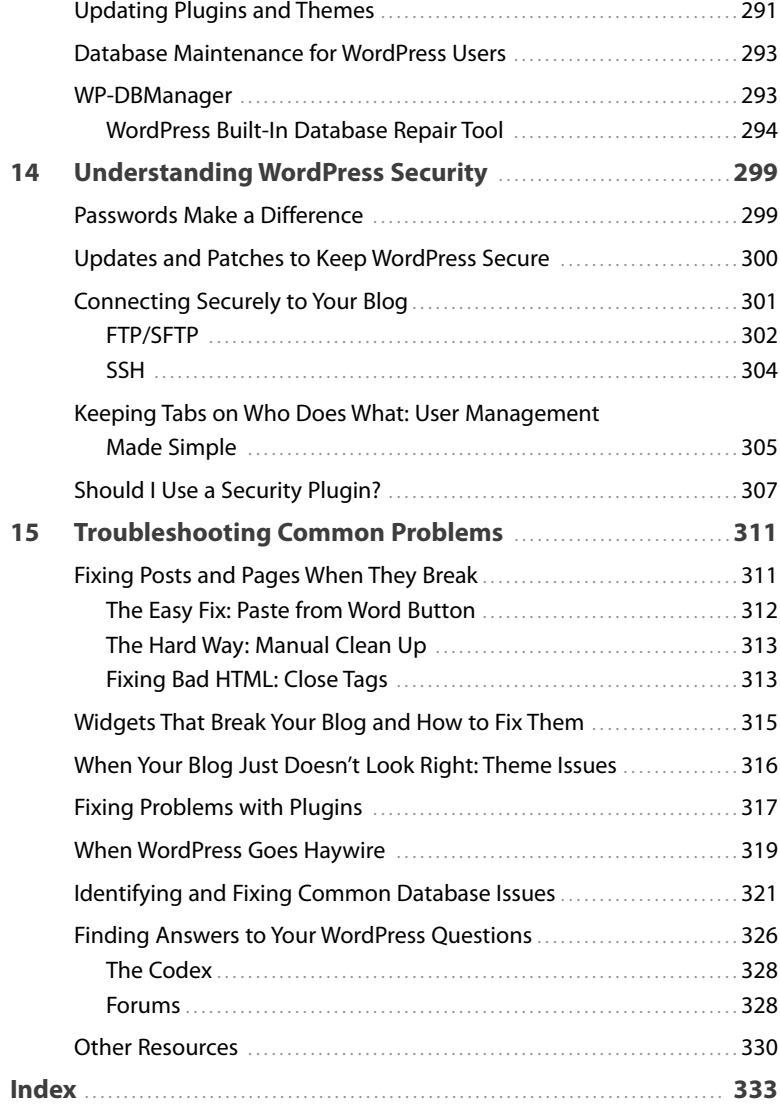

#### **About the Author**

This is the second book from **Tris Hussey**, a long-time technologist, blogger, and writer, who started off as an academic and found tech support much more to his liking. After picking up blogging on a whim in 2004, he quickly became Canada's first professional blogger and a leading expert in business blogging. He has been a part of several Web 2.0 startups, from blogging software to blogging agencies.

In addition to writing and consulting, Tris gives workshops and teaches classes on social media, blogging, podcasting, and WordPress at the University of British Columbia and The British Columbia Institute of Technology.

Tris lives and works in beautiful Vancouver, British Columbia.

#### **Dedication**

For Sheila, who encouraged and supported me throughout writing this book, before the first one was done!

#### **Acknowledgments**

This book couldn't have happened without the help, direction, and prodding of many, many people. Thanks to the whole editorial team at Pearson, especially my editor Michelle, whose patience is amazing when working with scatter-brained authors. Thanks to Catherine Winters, who patiently sat recording audio segments not just once, but twice! The entire WordPress community has been invaluable in checking, testing, and answering myriad questions for this book. (Yes, Andrew Nacin, I'm talking about you.) This book is a community effort! Thanks to my friends and family for inspiring and supporting me while I've been writing this book. Most importantly, thanks to my beloved Sheila for supporting me and believing in me through this whole process.

#### **We Want to Hear from You!**

As the reader of this book, you are our most important critic and commentator. We value your opinion and want to know what we're doing right, what we could do better, what areas you'd like to see us publish in, and any other words of wisdom you're willing to pass our way.

As an associate publisher for Que Publishing, I welcome your comments. You can email or write me directly to let me know what you did or didn't like about this book—as well as what we can do to make our books better.

Please note that I cannot help you with technical problems related to the topic of this book. We do have a User Services group, however, where I will forward specific technical questions related to the book.

When you write, please be sure to include this book's title and author as well as your name, email address, and phone number. I will carefully review your comments and share them with the author and editors who worked on the book.

**Email:** feedback@quepublishing.com

**Mail:** Greg Wiegand Associate Publisher Que Publishing 800 East 96th Street Indianapolis, IN 46240 USA

#### **Reader Services**

Visit our website and register this book at quepublishing.com/using for convenient access to any updates, downloads, or errata that might be available for this book.

## **Introduction**

<span id="page-18-0"></span>In the beginning, there was b2 (also known as cafelog), and an 18-year-old programmer by the name of Matt Mullenweg used this blog platform to document his trip to Washington DC. Then in late 2002, b2's development stopped. In January 2003, Matt teamed up with Mike Little to announce that they were going to continue development of b2 with a fork from the original source code. In May 2003, WordPress 0.70 was launched, and the rest is now part of Internet lore. Matt, it is worth noting, was a freshman at the University of Houston when he started working on WordPress. As of September 2009, there were roughly 202 million websites using WordPress, and WordPress (or WP, as most people call it) is now considered the leading open-source blog platform in use.

I don't remember when I first met Matt in person, but I'm happy to count him as a friend. Matt is one of those scary brilliant people who just knows things, and he is also one of the nicest people I know.

I didn't use WordPress as my primary (and essentially exclusive) blog engine right away. Like many bloggers, when I started my first blog in the spring 2004, I set it up on Blogger (owned by Google). Within a few months, I outgrew Blogger and moved on to what seemed to be the powerhouse blog engine of the time: Blogware. It had features that WordPress wouldn't have for another year, and I remember talking with Matt in the summer 2005, and telling him I wouldn't switch to WordPress because it lacked the features I needed. I remember showing him some of the tools I used to tweak my blog's layout in Blogware—features that later became part of WordPress. (I don't claim that I inspired Matt to put those in; I just find this to be interesting.) Some four years later, I wouldn't use anything except WordPress as a blog engine, and I now teach people how to use WordPress to build "regular" websites.

This book is intended to be a step-by-step guide to using WordPress (hence the title), with enough detail to have you well on your way to manage most WordPress blogs. I'm not going to claim that it is an *exhaustive* tome on all things WordPress;

I'm leaving that task to my geekier friends (many of whom I will be citing and interviewing for this book). The book includes screenshots of how you do everything, from installing WordPress to fixing it when it's broken, and also includes podcast interviews on other topics related to WordPress and the larger WordPress community.

Beyond its flexibility and ease of use, one of the biggest reasons I use WordPress is the worldwide community of users who contribute to the platform through plugins, themes, and help, and even how WordPress works. This community is one of the strengths of WordPress because the wealth of talent and imagination of its users keeps pushing the core developers to constantly improve WordPress.

For the last several versions of WordPress since version 2.1, the user community has recommended what new features should be added to WordPress. It's the developers who put things in place, but the community helps set the priorities.

<span id="page-19-0"></span>Before I continue into an overview of WordPress and this book, I should mention that this book is written using the latest version of WordPress available (3.0). By the time this book is in your hands, more updates will undoubtedly have been made to WordPress. Working with some of the key WordPress developers, I have written this book as "future proof" as possible, but that said, I will post updates on www.usingwordpressbook.com so that you can always have access to the latest information and changes to WordPress.

#### **What Is WordPress?**

So, you ask, what exactly is a blog engine, and what makes WordPress a blog [engine?](www.usingwordpressbook.com) First, a blog simply is a website made up of individual articles or posts, where the posts are listed on the home page with the newest article at the top of the page (in reverse chronological order). A blog engine is the software that runs [on a we](#page-8-0)b server, not your machine at home, which makes a blog work.

Most blog engines work by combining scripts and code to display the pages and a database to store the articles and other settings. Blog engines also tend to use templates or themes to style how the web pages look to visitors. Altogether, that's the blog engine, and WordPress does all of that (and a few other tricks as well). This is a complicated way of saying that WordPress is a content management system (or CMS).

Not long ago, CMS-based websites were "the next big thing" online. Many large companies used them for their websites because they could enable people to author content, without having to learn HTML (the coding that makes the Web what it is) or worry that someone would "break" the website accidentally. A CMS <span id="page-20-3"></span><span id="page-20-2"></span><span id="page-20-1"></span>with the features, power, and flexibility of WordPress would cost tens, if not hundreds, of thousands of dollars. Now, WordPress is available as free, open-source software that you can download and install in minutes. Everything starts at WordPress.org (Figure IN.1) where you can download WordPress to install it (we'll get there, don't worry), download plugins and themes to extend WordPress' built-in capabilities, and start to learn all things WordPress. This is the hub for the WordPress community.

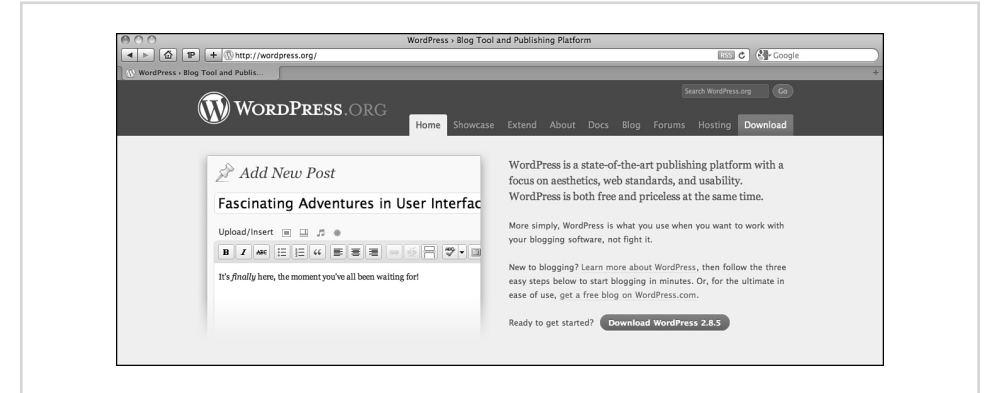

<span id="page-20-0"></span>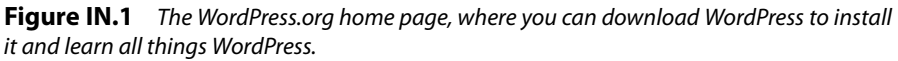

WordPress is open source, which means that users can look at the inner workings of WordPress and even modify how things work to their own liking. If your customizations or fixes are good enough or add a new (and needed) feature to WordPress, you can submit your changes to the community for review and inclusion as part of the WordPress core. To maintain order, continuity, and security in WordPress, five core developers are allowed to commit new code into the WordPress core. Even if your code might not be something that can be added to the WordPress core, you can release it as a plugin. A plugin is an extension to WordPress that adds a feature or functionality to WordPress that it doesn't have out-of-the-box—it's like putting a sunroof in your car if your car didn't come with it in the first place. I cover plugins in great detail in Chapter 6, "Finding and Using Plugins."

#### **WordPress.org Versus WordPress.com**

WordPress comes in two main "flavors": WordPress.org and WordPress.com. WordPress.org is where you go to download WordPress and where you find plugins and themes to add onto your install. WordPress.com is a service run by the

<span id="page-21-2"></span><span id="page-21-1"></span>company Automattic that Matt Mullenweg and others founded to provide a free, hosted version of WordPress. WordPress.com was built on a fork from the WordPress tree called WordPress MU (multiuser), which enables you to have one install of WordPress that controls and manages many blogs at once. WordPress and WordPress MU have now been combined into WordPress as a whole. If you're confused, don't worry—most people are at first. It will start to make sense. For now, just remember that WordPress.org and WordPress.com are different, but related, versions of WordPress.

WordPress.com is run and owned by Automattic, which also curates and provides resources to WordPress.org. Matt Mullenweg and his associates founded Automattic to provide resources to the WordPress community and provide high-end hosting services to companies. Automattic provides the infrastructure to curate and support WordPress.org (and the new nonprofit WordPress Foundation) and employs many of the core WordPress developers. Automattic also acquires companies that have built WordPress plugins or extensions that would be better if the developers had more support (that is, a job and salary). Don't think of Automattic as the overlord of WordPress, though; the people there care passionately about open source and ensuring that WordPress will continue to grow and be developed long into the future.

<span id="page-21-0"></span>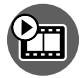

**SHOW ME Media IN.1—Important WordPress-Related Websites**

Access this video file through your registered Web Edition at **my.safaribooksonline.com/9780132182836/media**

#### **WordPress Conventions**

You need to be aware of a few conventions used in this book. The proper way to spell WordPress is with a capital "W" and capital "P," and we often abbreviate it "WP" (and use variations such as WP.org, WP.com, and WPMU). Plugins are spelled as such and not "plug ins" or "plug-ins." (Don't laugh—there was a debate about the proper [spelling that w](#page-8-0)as only just settled in January 2009.) Themes are the files that make a blog look the way it does (also known as templates).

At WordPress.org, the documentation is called The Codex (yes, WP folks tend to have a flair for the dramatic), and the bit of code that does a lot of the legwork for all WP blogs is The Loop, which is the bit of code that looks like this:

```
if (have_posts()) :
   while (have posts()) :
      the_post();
```

```
the content();
   endwhile;
endif;
```
All this does is go through the database and pull out all the posts written in the blog. It's so simple that you can understand why in the footer of WordPress.org, it says: Code is Poetry.

This book walks you through, step by step, how to make a great blog (or website) using WordPress. I start with buying a domain, picking a webhost, and getting your domain to work with your host. Then I move onto all the parts of WordPress, from installing to configuring to customizing to writing content. In each chapter, I note how WordPress.com differs from the self-installed version, and in Chapter 5, "How WordPress.com Is Different Than WordPress.org," I cover the topic in greater detail. By the end of the book, you will be well on your way to being a WordPress ninja.

<span id="page-22-1"></span>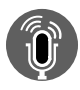

#### **TELL ME MORE Media IN.2—WordPress and the WordPress Community**

Access this audio recording through your registered Web Edition at **my.safaribooksonline.com/9780132182836/media**

#### **Using This Book**

This book enables you to customize your own learning experience. Step-by-step instructions give you a solid foundation in using WordPress, while rich and varied online content, including video tutorials and audio sidebars, provides the [fo](#page-8-0)llowing:

- **•** Demonstrations of step-by-step tasks covered in the book
- **•** Additional tips or information on a topic
- **•** Practical advice and suggestions
- **•** Direction for more advanced tasks not covered in the book

Here's a quick look at a few structural features designed to help you get the most out of this book:

- **Chapter objective:** At the beginning of each chapter is a brief summary of topics addressed in that chapter. This objective enables you to quickly see what the chapter covers.
- **Notes:** Notes provide additional commentary or explanation that doesn't fit neatly into the surrounding text. Notes give detailed explanations of how

something works, alternative ways of performing a task, and other tidbits to get you on your way.

<span id="page-23-0"></span>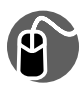

**LET ME TRY IT** tasks are presented in a step-by-step sequence so you that can easily follow along.

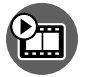

**SHOW ME** video walks through tasks you've just got to see—including bonus advanced techniques.

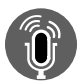

**TELL ME MORE** audio delivers practical insights straight from the experts.

#### <span id="page-23-1"></span>**Special Features**

More than just a book, your USING product integrates step-by-step video tutorials and valuable audio sidebars delivered through the Free Web Edition that comes with every USING book. For the price of the book, you get online access anywhere with a web connection—no books to carry, content is updated as the technology [ch](#page-8-0)anges, and the benefit of video and audio learning.

#### **About the USING Web Edition**

The Web Edition of every USING book is powered by Safari Books Online, enabling you to access the video tutorials and valuable audio sidebars. Plus, you can search the contents of the book, highlight text and attach a note to that text, print your notes and highlights in a custom summary, and cut and paste directly from Safari [Books Online.](#page-8-0)

To register this product and gain access to the Free Web Edition and the audio and video files, go to quepublishing.com/using.

<span id="page-24-2"></span>By the end of this chapter, you will be able to create several different types of websites using WordPress and know how to convert an existing site to WordPress.

# **10**

## <span id="page-24-0"></span>Creating Sites wit[h WordPre](#page-12-0)ss

[If I had divided the book into parts, this would b](#page-12-0)e Part II and is where the rubber hits the road. We have a domain or domains and a host. We've installed and tweaked WordPress. We've chosen a few themes to play with and have started to flesh out our site with content. So, I think it would be safe to call Part I of this book "Building the Foundation." Everything is in place to start getting down to business.

<span id="page-24-1"></span>As you've gathered by now, WordPress is a very flexible publishing system. There are probably more ways to use WordPress than there are users of WordPress. Okay, that might be exaggerating just a little; but in truth, I've seen a lot of people use WordPress in some pretty amazing ways. In my time using WordPress, I've set up blogs (of course), websites (and I teach a very popular class to do this), collaboration systems, and even store fronts; and those are just the beginning. In this chapter, we're going to talk about using WordPress to build blogs and websites, how to convert an existing website to use WordPress, and use WordPress as a content management system (CMS). We'll then push into some new territory by using WordPress for project management and team collaboration, and then get into how you can use WordPress in Multisite mode and a set of plugins called BuddyPress to make your own social network. In the very short time that WordPress has been around (a mere 7 years in 2010), it has leapfrogged over many blogging engines, even ones with commercial support, to become a powerful tool. WordPress' success is a testament to the devotion and skill of the WordPress community, and I see no reason its popularity and usefulness is going to change anytime in the future.

#### **WordPress as a Blog**

WordPress started as a blogging engine and nothing in this chapter is going try to suggest that WordPress has lost sight of its bloggy beginnings. I would hazard to say that with the release of WordPress 3.0, WordPress' strength as a blog engine is even *stronger* than it has ever been. The reason for this is obvious—the appeal of [blogging](#page-12-0) hasn't lessened in the past years, but grown and multiplied. The New York Times, CNN, People, and other high-profile websites use WordPress to power their sites, which speaks to the power, flexibility, and stability of WordPress.

<span id="page-25-1"></span>If you've worked through the preceding chapters of the book, you are ready to blog away to your heart's content. As you develop your blog, one thing to consider is that you don't need to have all your content on your home page. There are lots of themes that enable you to have "featured" posts that draw from only one category. Although my blog's home page is a catch-all for all my posts, I have worked on several blogs where that isn't the case. Having only certain categories of posts appear on the home page is a good way to highlight particular content, while also having additional content people can delve deeper into within the site. At several points in my time as a blogger, I would post seven or more posts in a day, which is great from a content-perspective. But if you figure that, by default, the homepage only displays the 10 most recent posts, there is a lot of content falling off the front page. To counter that, you can have categories such as "Featured" or "What's Hot" as the only categories displayed on the home page, which enables you to put the posts that you think deserve the most attention on the home page. Another popular option, and one I particularly like, is to use a magazine-style theme, where you have several smaller sections on your home page and each section displays posts from a different category.

<span id="page-25-0"></span>You might be wondering if blogs organized in these ways even qualify as "blogs." Absolutely, they are. There are no rules saying a blog must look like this or that. The number-one rule of blogging is writing with passion about the things you love. How you present those posts are up to you. Don't let convention or "tradition" (which is more than a tad ironic because most blogs are less than 10 years old, including my own) dictate how you want your readers to read your posts. Maybe you write about fashion, movies, and restaurants and want to have men's fashion, women's fashion, movie reviews, and restaurant reviews all get equal billing. That's hard to do when you just have one column of content, and all your posts go there.

Here is what you should know about using WordPress as a blog—write what you want to write about and make your blog reflect you, and you'll be far ahead of anyone following "convention."

#### **WordPress as a Website**

Here's a challenge for you. Make a website that looks great, is well-organized, easy to update, and attracts search engines like bees to honey. How long do you think that would take you? When I built sites using static HTML files and images, it could take a few weeks to get the look right and all the structural elements in place (blank pages [ready for conte](#page-12-0)nt). Today, I build "regular" websites using WordPress, and the answer to that question can be as little as a day or two. Even if the "look" (aka theme) isn't perfect in a day or two, you can start adding content to the site immediately.

<span id="page-26-0"></span>This wasn't possible before. Adding content to HTML pages before the look was complete would only lead to having to rework the content and the page later.

It wasn't long after WordPress started to become popular that people wanted to make a Page the home page instead of the "normal" blog (or Posts). At first, making a Page the home page and still having Posts somewhere else took a couple plugins and a few tweaks to the .htaccess file that weren't for the faint of heart. With the launch of WordPress 2.1 in January 2007 (code named "Ella"), these features for constructing a blog this way were built into the WordPress core; users had to make only a few clicks in the "Reading" section of the Settings to get going. (Refer to Chapters 3, "Getting Around WordPress," and 4, "Configuring WordPress to Work Its Best," for more about settings.)

Why is using WordPress to build a website not only easy, but also practical, timesaving, and better for the long run? Well, I've already told you that the development time when you use WordPress to build your site is a fraction of what it would be if you built a site with static HTML pages. You probably know that faster isn't always better, but faster and more efficient is better. The first efficiency you gain by using WordPress to build a website is that because your content isn't connected to the theme, if you need to update the theme for any reason, you don't have to worry about your content being affected. Posts, Pages, Categories, and Tags aren't affected at all when you update a theme. In development terms, this means that you can be adding content while the theme is being tweaked to your liking. No waiting for the final look to be approved and polished—just start writing and posting. Speaking of writing and posting, you've seen how easy the WordPress editors are to use. If you've used any web-based email program, you're set to start editing and posting content. If you're working with a team of people, this means little to no training is needed for them to get to speed. If it's just you, you don't have to learn arcane interfaces or procedures to update a page. You edit your content, simply and straightforwardly.

When the site is up, and you're updating content frequently, you can quickly see that your search engine traffic is substantial quickly. Sometimes within a month, you can be in the top 10 sites for your key search terms. Why? Because blogging engines, and WordPress especially, are tuned out-of-the-box to be structured the way search engines want sites to be. You have good, simple HTML with an RSS feed of all the latest content. All the posts and pages are linked together. Now combine that with categories, tags, and a couple of SEO plugins, and you don't have to worry about SEO if you write, post, and publish on a regular basis. You are well on your way to being found on search engines for the terms that match your niche. Ready to set up a site now?

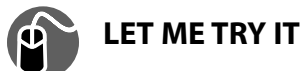

#### **Creating a Website with WordPress: Having a Static Page as Your Homepage**

- **1.** Create a Page with a title of "Blog" or "News" or whatever you're going to call your posts. (By default, you already have the About Page, which will do fine as a home page [assuming you edit it], but you need one more Page for things to go smoothly out-of-the-box.) You can change the name of the page later, if you want. Don't put anything in the body of the Page and click Publish.
- **2.** Go to the Reading section of Settings. At the top is the section determining what your home page will be. Click the A Static Page radio button and then choose About (or whichever Page you want as the home page) for the Front page and Blog (or whatever you called it) for the Posts page.
- **3.** Click Save Changes and...that's it. Your former WordPress-powered blog is now a WordPress-powered website (see Figure 10.1).

<span id="page-27-0"></span>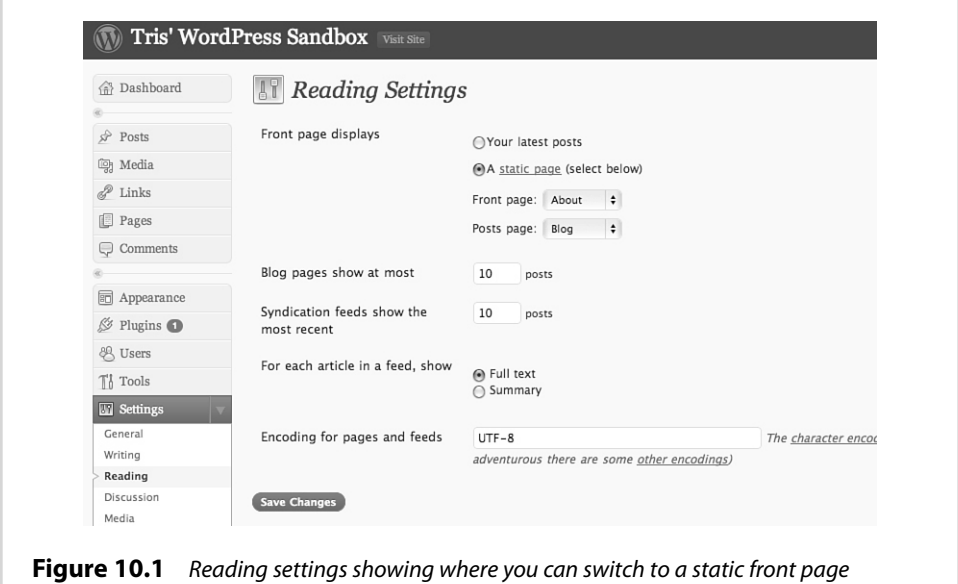

**SHOW ME Media 10.1—Creating a Website with WordPress**

Access this video file through your registered Web Edition at **my.safaribooksonline.com/9780132182836/media**

<span id="page-28-0"></span>From here on, it's just putting content together and getting your theme right. Some of the decisions you want to think about are whether you are going to use Pages for your Navigation or Post Categories or both. How many levels deep are you going to want to go?

However, don't worry if you make some missteps getting things ready. WordPress is very forgiving about those kinds of things. Yes, after you launch and people are using the site, when you change URLs around or delete Pages to make them Posts, you might cause a few 404 Not Found errors, but before that—don't worry. If you've followed my steps and advice for setting up WordPress in general, you're set. The settings I went through in Chapter 4 are the basic, core settings you should use, regardless of whether you are using WordPress as a blog or a website.

Many WordPress themes are more blog-centric than site-centric, so I've found myself having to do more theme editing when I'm working with WordPress-based websites than when I work with blogs. Most of the time, all that needs to be changed is excluding the Page ID that is also the home page from the navigation. Doing this makes sure you don't have two seemingly different links (say, Home and About) that go to the same Page (refer to Chapter 7, "All About Themes"). If you are going to stay with page-based navigation (which is probably the easiest), remember that when you create parent and child Pages, both the child and parent Pages should have meaningful content. You might chuckle, but I made this mistake making a site. I made a page for a top-level heading and two child pages. The child pages looked great and had content. I forgot to put any content in the parent (because I always navigated straight to a child page), but clicking on the parent page link was the first thing my boss did when I showed him the new site. Oops.

If you want to be more creative with your navigation, don't forget to take advantage of setting the menu order of pages that you'd like to group together. I've done this as a faux-grouping to put similar pages into context or to order pages the way I wanted them (instead of alphabetically). Just remember in WordPress page ordering that zero is the highest number, and all Pages with the same number are then sorted alphabetically (all the 0s, then all the 1s, then 2s, and so on). The next level of creativity is using category-based navigation with your page-based navigation. You can use a simple line of PHP code to list the categories you have set for the site:

```
<?php wp_list_categories(); ?>
```
To get a more detailed list of categories, ordered by name, up to three levels deep, and a link to the category's RSS feed, which would be a spiffy looking navigation menu for a site, use this line of code:

```
<?php wp_list_categories('orderby=name&depth=3&feed=RSS'); ?>
```
<span id="page-29-1"></span>When you're building a website based on WordPress, don't think that you have to have only static Pages as your content. Using Posts for news releases, product listings, events, and other time-sensitive data is great, not to mention that having a whole section that is a standard blog is a great way to get the most out of your website. Remember, a website based on WordPress is as follows:

- **•** Basic CMS
- **•** Designed for multimedia
- **•** Designed for different types of content
- **•** Tuned for search engines from the start
- **•** Easy to learn how to update

<span id="page-29-0"></span>If you're concerned about WordPress becoming old hat or the technologies becoming obsolete, don't be. Not only is WordPress open-source with strong community support, the parts that make it run (PHP and MySQL) are also open-sourced with strong community support. Finding people who know PHP and MySQL isn't hard; it's a core part of most IT curricula now, and several other common CMS systems such as Drupal and Joomla are based on the same core technologies. The last, and most important, factor is that the WordPress community is built upon the philosophy that you own your data, not the platform. If you need, or want, to switch from WordPress, the export files are written in standard XML that any system can parse and pull out your data.

All this advice is all well and good if you don't have a site already, but what if you have a site built on HTML files (URLs that end with home.html or about.html or products.html)? What can you do then? Are you out of luck? Hardly. You just have to do a little more planning and work to get the site transferred smoothly.

#### **Converting a Website to WordPress**

Moving an existing website to WordPress isn't very hard, but there are some things you need to consider before you undertake this little project. The most important thing is that if your site has been around for any length of time, there are links to your site on the Internet. You don't want to "break" those links by changing the [URLs of the existing pages, at leas](#page-12-0)t not without a way for people to find or be redirected to the new ones (Google especially). The next thing to consider is scale. How big is the website that you are planning to move? (Geeks call it "porting.") The bigger the website, the more links and URLs you're going to have to manage and redirect. Redirecting links and URLs doesn't even address moving the *content* (which luckily is often just a case of copy and paste), which can be tedious and time consuming to say the least.

<span id="page-30-1"></span><span id="page-30-0"></span>Asking yourself, "Wait, why did I say I wanted to do this again?" is appropriate. It isn't a quick, easy, or painless process. The process takes time, planning, and effort. When you're finished, however, you have future-proofed your website. When you complete the process of porting all your content into WordPress, you can export your content to a single XML file any time you want. This can be a fail-safe backup, or for publishing or to move again. Because XML is an industry-standard for transferring information, especially large amounts of text and structured content, you can relax in knowing that your content is easier to work with and archive. When your site is tied into a traditional HTML-based website, your content isn't easily pulled into one transportable document. There is a tremendous amount of inertia to move or change anything with the site, even moving or adding a section. Making a structural change to an HTML-based website can mean changing hundreds, maybe thousands of files, which isn't fun. Adding a new section to a WordPressbased site is as easy as adding a new parent/top-level page or category and putting in the content. The rest of the site will take care of itself.

Now, let's get to the "how" you're going to do it.

Without a doubt, the first, and most important, priority is keeping your current live site up and running without interruption (except for the moment of the switch, which should only be a moment). Sure you want to have the old site gone and the new one up, but it can't happen overnight. It doesn't matter how much coffee you pour into a team of WordPress developers—flipping over a site in a few hours just isn't a practical target. Depending on the size of your site, plan for between a week and a month to move your site to WordPress. Most of that time will be spent tweaking your theme and copying content. If you have lots of content and want lots of changes to a theme, the process is going to take longer. If you don't have a lot of content and are happy with a theme as it is except for minor changes, the process might be shorter. Again, the important thing is planning. You have to plan how everything will happen. Surprises and "oops" aren't welcome additions to creating a new WordPress-powered website.

I'm going to outline some basic, high-level steps for moving a site to WordPress. I can't account for all contingencies or situations here in this book, but I'm going to try to hit the big items.

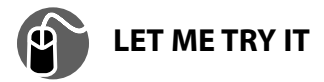

#### **Moving a "Static" Website to WordPress**

**1.** Make a backup of your current website off your server. The simplest thing to do is to use your FTP client and download the entire

<span id="page-31-0"></span>public\_html/www/web/htdocs folder to your local computer or external hard drive.

- **2.** Pick a date when you will freeze content changes on the old site and stick to it, and make sure others stick to it as well. One of the most frustrating things when I'm porting a site is when I've checked off a page from my tobe-moved list and then someone changes the content on that page. Even if you're doing this all yourself, make sure you don't keep changing content on the old site.
- **3.** Install WordPress. If you're like me and want to install WordPress in the root directory of the site, not a subdirectory like /wordpress/, be absolutely positive that none of the files or directories in your current site have the same name as WordPress files.

If you prefer to install WordPress in a subdirectory, you will have two parallel sites that are running independently. You can work on your theme edits to your heart's content and no one will be the wiser. (I call it hiding in plain sight.) You can also add content the site, but when you're done, you'll have to change the setting for the address of the site from yourdomain. com/ wordpress/ to just yourdomain.com and make sure that the new content is pointing to the right URLs. (For example, old about.html points to the new About Page, and so on.) No, it's not hard, just fiddly, and there is a big of a leap of faith when you make the switch.

A method described by David Cooley of CyberCoded (http://www. cybercoded.net/convert-static-html-site-to-wordpress-easily/) has you install WordPress at the root of your old site and then copy your index.html file (or whatever the filename of your original site's homepage is) to the new theme you are using (just copy the file itself to wp-content/themes/ your-theme/) and call it home.p[hp.](http://www.cybercoded.net/convert-static-html-site-to-wordpress-easily/)

- **4.** [Now, create Pages for all the pages in yo](http://www.cybercoded.net/convert-static-html-site-to-wordpress-easily/)ur existing site. So if you have a page named products.html on your current site, create a Page called Products.
- **5.** Copy and paste the content from the old html-based pages to the new WordPress pages, and if you use the Paste from Word button, your formatting should remain intact. You might have to re-insert your images into the new pages, but that isn't a huge hurdle. What you're doing is making a mirror of the site until you're ready to flip over.

<span id="page-32-0"></span>One more thing to make this all come together is setting your permalink structure to %permalink%.html *after* you've finished pasting all your content over. (This makes sure you don't have conflicts with the html versions.) To use .html on Pages, you'll need a plugin called ".html on pages" to enable you to do the same for Pages as you have for Posts (available from the WordPress plugin repository at: http://wordpress.org/extend/plugins/html-on-pages/).

**6.** Copy the content from your old html home page and create a new Page for it to paste the content into. I'd set up WordPress to use that Page as the homepage with the Use Static Page option I talked about previously (a lot easier [than editing more template files, I think\).](http://wordpress.org/extend/plugins/html-on-pages/) Now delete the home.php file from the theme directory and rename all the old html files from your site by adding "old\_" so your new WordPress site will be live!

The one thing about any of these approaches is that tweaking your theme in transition isn't terribly easy. It's hard to see what things will look like when it's all said and done. Yes, as you're working with the WordPress pages, you can have a good idea what an individual Page or Post (or Archive of Posts) will look like, but it's going to be a small leap of faith for the final product. My "secret" for this is to either use or buy a theme that you really like with minimal tweaks or install WordPress on your laptop or desktop computer, work on the theme there, and then when you're done, upload those files. Working off a local copy isn't hard and can save you a lot of headaches if you want to have an elaborate theme. There is another way, though.

Think of the theme that you make the switch with as a transition theme. As you've seen in the various Show Me screencast examples, changing themes in WordPress is easy; if you're converting a site to WordPress, it's the converting process that is the hardest and worst part of the whole thing. So, get your site moved. Get all the content sorted out, links checked, and all that. Then use a plugin like Theme Test Drive (http://wordpress.org/extend/plugins/theme-test-drive/), which serves one theme to the admin user and another to everyone else, to work on an improved theme. Switching back and forth between old and new themes is painless and can be done so quickly; most visitors would never notice. This approach enables you to worry more about moving content and making sure you aren't breaking old links in [the process versus how the new site will l](http://wordpress.org/extend/plugins/theme-test-drive/)ook. Of course, you want your site to look great, but there are hundreds of great themes that you can use in the interim while you work on a new killer theme.

In the end, moving your site to WordPress will be one of the best things you've done for your Internet presence. Just don't stress out about it.

#### <span id="page-33-2"></span><span id="page-33-0"></span>**WordPress as a CMS**

This section is a little odd because WordPress already is a content management system (CMS), but what I'm talking about here is expanding WordPress' capabilities beyond a few basic content types (mostly Posts and Pages) to include types that you'd find in more standard CMS systems such as employee records and profiles. [There are](#page-12-0) two ways to approach the fact that WordPress has limited content types. One is to use custom fields to give you more data per Post or Page to work with; the other is to develop plugins to allow you to build more data structures into the database that you can then put into special Pages. Confused yet?

Using WordPress as an über-power CMS is something that is a little beyond us mere mortals. One of the hottest plugins to really kick start the "WordPress as a CMS" movement has been Pods CMS. Having tried the plugins, and gone through the tutorials, I can safely tell you that this plugin is only for people who have exhausted using custom fields and other "simple" tricks like tweaking Post and Page templates.

<span id="page-33-1"></span>Here is the trick to using WordPress as a CMS—just use it as a CMS. The idea of a CMS is to allow authors to easily contribute and edit content to the sections that they are responsible for, but not be able to muck about in areas they shouldn't. The one area where WordPress lacks in the whole CMS arena is in approvals processes and only allowing people to post to certain categories. Certainly not Earth shattering, by any stretch of the imagination, it just means that as a moderator you need to pay a little closer attention to what people publish (or when you give approval to publish). My guess is that over the next few months the CMS-related functions will start to improve in WordPress. WordPress 3.0 has significantly improved on previous versions' capabilities for custom post types and custom taxonomies (two parts key to improving WordPress as a CMS). I'd wager that in short order there will be CMS Themes and CMS plugins to help us mere mortals work with custom post types and custom taxonomies more easily.

#### **Beyond Blogs: Other Uses for WordPress**

Up until now, all the examples of using WordPress have been content-driven. Blogs, websites, and CMS systems are all about delivering content to people so that they can read it. Pretty much doing what websites have been doing since they started in 1991. (Yes, it's only been 20 years since the web was born; the Internet, however, is [40 years old.\) In this section, I'm going to s](#page-12-0)how you examples of some of my favorite uses for WordPress: Project Management, Team Collaboration, and Online Communities. These examples focus more on tricks, tools, and plugins that can

<span id="page-34-1"></span><span id="page-34-0"></span>help you leverage WordPress as a communications tool versus just a *publishing* tool. One of the challenges of using WordPress like this is that there are few out-of-thebox, instant solutions to pull off any of these uses. You have to use plugins, themes, and more than a little creativity to pull it off. What's the pay off? When it works, it really works well.

#### **Project Management and Collaboration**

Project management and collaboration, at least doing them online using the web, are pet interests of mine. I've been a telecommuter working from home for almost all of the last ten years, so you figure out pretty darn fast how to keep a project on the rails and the lines of communication open when you might have only email, [phone, instant messaging, and the web a](#page-12-0)s your communications tools. Project management and collaboration overlap a great deal with each other because they have one important (critical) thing in common: communication. Well-run projects and teams *always* know what is going on from the big picture to the smallest detail. How does WordPress help with this? Aren't you just pushing this whole "WordPress is awesome" thing just a bit too far?

If you step back and look at what WordPress is all about, publishing and communication, you can see the beauty in using WordPress like this. Here you have a system where you can publish an update that is immediately available and can be discussed. You publish something, and the team members can get an email there is something new or via RSS or even via Twitter. (That's a really cool one, I think.) No, using WordPress to do this won't generate 3D flying Gantt charts and administer electric shocks through the keyboard if someone misses a deadline. (Wouldn't that be interesting to watch?) What it can do is let people share information, updates, tasks, and documents and have discussion *asynchronously* and with little to no training.

I'm working on the electric shock thing.

#### **Project Management**

Using WordPress for project management is really pushing things to the edge. Oddly enough, it's not because WordPress can't handle being used as a project management tool; it's that there aren't many plugins to help you in the process. The critical part of any project is keeping everyone on track and on time with their tasks. Neither WordPress nor any of the plugins I found are going to help you with that. I wasn't able to find snazzy gadgets for Gantt charts or those fun tools of the PM trade either. What is left is what WordPress is great at: content.

<span id="page-35-0"></span>When you're setting up a WordPress install (can't really call it a "blog," can we?) for project management, the first question to ask is whether the site is for the team, clients, or both. On a site for just the team, frank and open discussion about the project are essential. On a client-facing site, some of the frankness and honesty needs to be tempered and toned down a notch or three. Regardless of client or team, chances are pretty good that you don't want other folks snooping around your site, so you need a way to keep the Huns at bay but still keep it easy for the permitted few to get in. I've found an excellent plugin called Registered Users Only (http://www.viper007bond.com/wordpress-plugins/registered-users-only/), which simply blocks anyone and everyone, except people with accounts (even a subscriber level is enough), from seeing any part of the site. I often pair it with a plugin called Private Files (http://jameslow.com/2008/01/28/private-files/) to make sure clever people don't try to sneak a peek at uploaded files as well. With those two [simple plugins, you have a nice, closed-off extranet fo](http://www.viper007bond.com/wordpress-plugins/registered-users-only/)r you and whomever you want.

It is exactly this setup that I used with my editors and I while writing this book (see [Figure 10.2\). When chapters, videos, or podca](http://jameslow.com/2008/01/28/private-files/)sts were finished, I would upload them to my Editors extranet and email the team. The files were all zipped and ready to be downloaded. For a larger project (not that writing this book hasn't been a large project), you might upload the overall project plan as a Page so people have a reference. Team members can be listed on another page for easy access to contact information. If you're using other sites like Basecamp.com or LiquidPlanner.com for your project, have those as links in the sidebar for reference. Updates from various parts of the team can be posts with comment to discuss issues and questions.

Like all tools, it doesn't matter how cool it is—if people don't use it, the point is moot. I wish I had an easy answer for that problem, and if you have one, do let me know, but one thing I have found recently that has worked for projects and classroom collaboration is a very special theme called P2 from the folks at Automattic (see Figure 10.3).

P2 morphs WordPress and Twitter together into a theme designed for people to just use it without ever going to the dashboard. Post right from the home page. Leave a comment. Jump to a section that is more relevant to you. New items have a subtle yellow color until you scroll by it. Content is organized by tags not categories, but each tag has its own RSS feed so team members can even focus on the part of the project they are most interested in. I've put this at the end of the project management section, and before I talk about collaboration, because it is the P2 theme that I've found to be very successful at helping collaboration as well. For some great insight on how P2 works, Matt Mullenweg's post about how P2 changed Automattic is well worth the time: http://ma.tt/2009/05/how-p2-changedautomattic/.

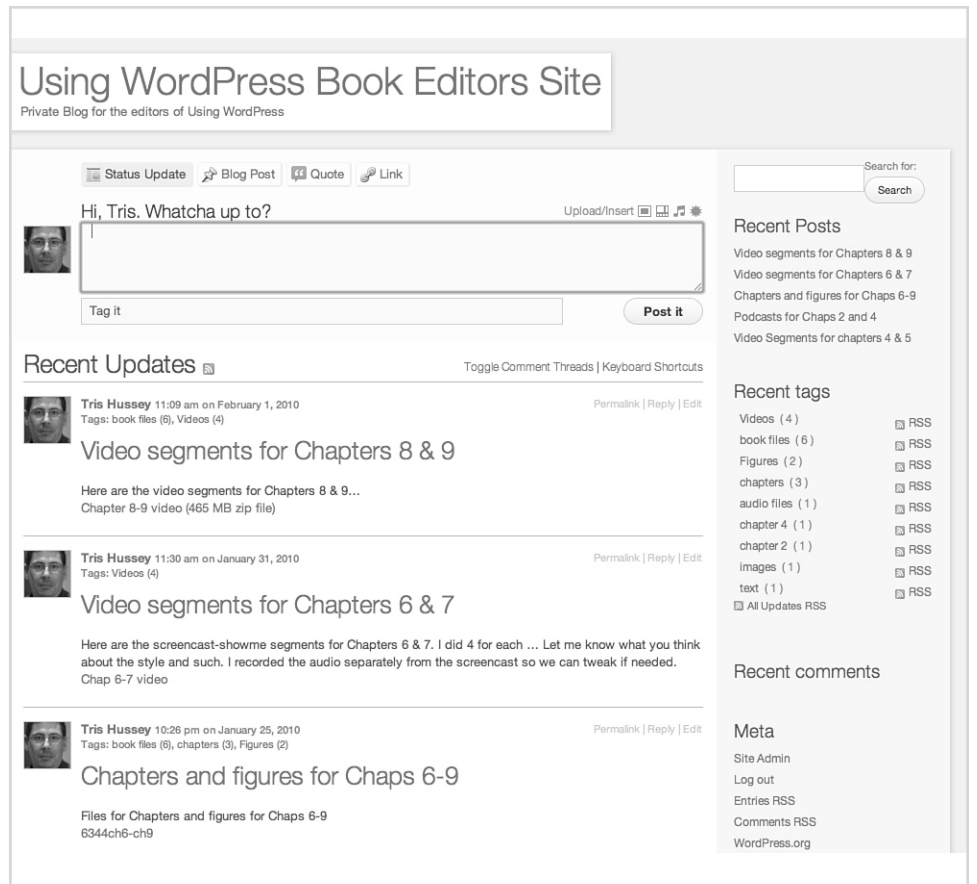

**Figure 10.2** The extranet that I made for my editors and I to exchange content and comment on the project

#### <span id="page-36-0"></span>**Collaboration**

Online team collaboration sites...well, there are lots of them. Some are better than others, and I've used my fair share of the good, bad, and the "please just put it out of its misery" collaboration sites over the years. One of the success factors (or failure points) of a collaboration tool is how easy it is for people to use and adopt into their daily routine. Because "collaboration tools" cover a huge gamut of use cases and needs, I'm going to pick one use case to focus on, and I hope that this example will help inspire and guide you in using WordPress for collaboration in other ways.

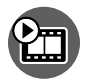

**SHOW ME Media 10.2—Using WordPress As a Collaboration Tool** Access this video file through your registered Web Edition at **my.safaribooksonline.com/9780132182836/media**

<span id="page-37-0"></span>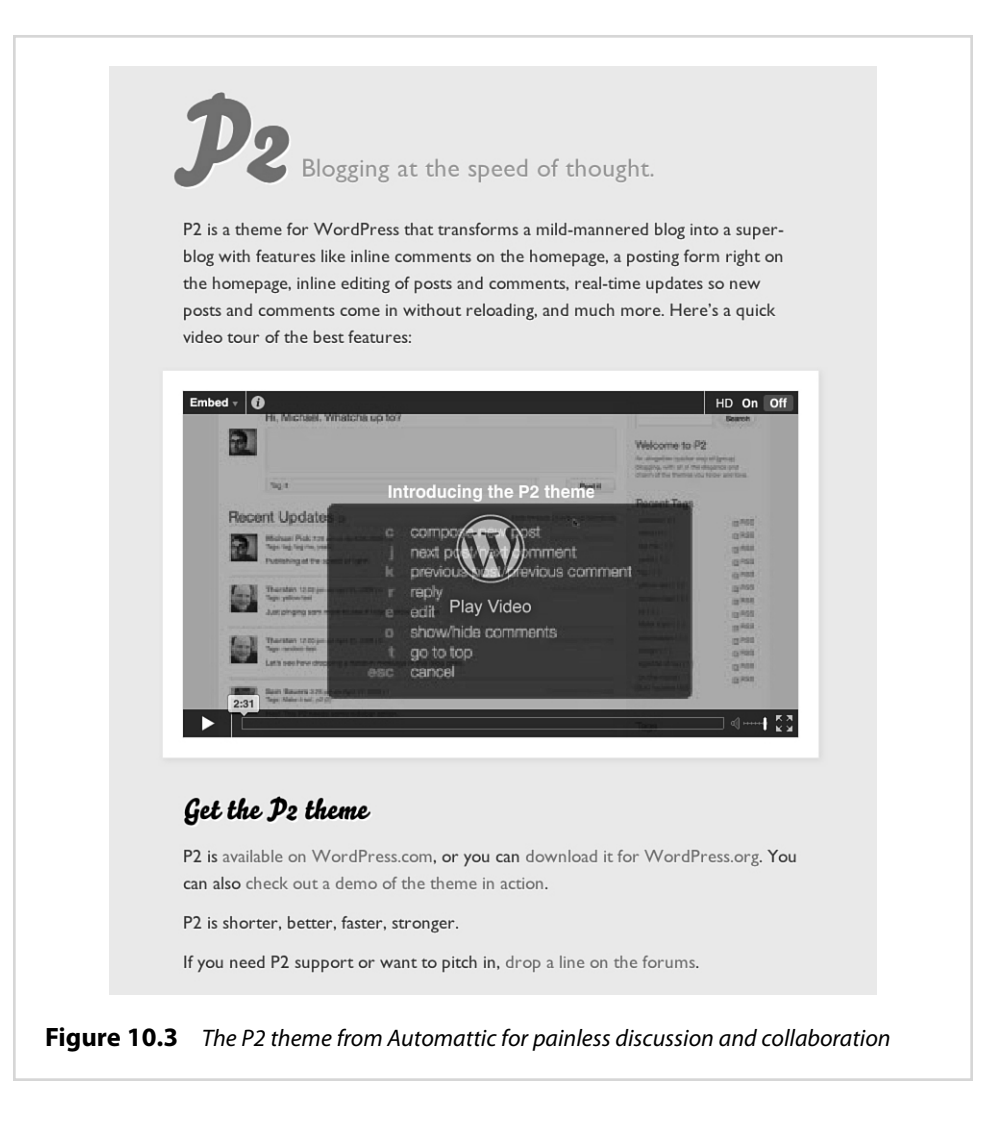

I'm in the tech industry, in case you hadn't guessed by now, but I also occasionally teach classes at a few local universities here in the Vancouver area. One of the hard parts about teaching is getting the class to participate and engage. I thought about hooking up a car battery to their chairs, but that idea didn't go over so well with the administration, so I started a private class blog instead. My class blogs are based on the same model as I described for the site I have with my editors; the class blogs are closed off to the outside world and use the P2 theme to collaborate. I don't use it for sending out homework and mundane class related stuff; I use it to help my students learn more about the tech world. For example, for a seminar class <span id="page-38-0"></span>called "Trendsetters," the idea is to talk about what's next and what's new and challenge the students to look at the world a little differently. As part of class, each student needs to contribute just one post a week with a bit of interesting news or information from the tech world or even something that just inspires them.

In a previous class, I tried a different blogging platform that I thought would be easy enough for people to contribute, but for busy students, even a little bit of hindrance is too much. Using P2, each student just logs in, types their little bit at the top, and they're done. Over time and with practice, I think my students (I often teach the same students from the same program) will start using it to share and collaborate more. This is just one example of how to use WordPress for collaboration.

How about working on sections of a document? A Post can be a section, and through group editing, you can revise it over time. WordPress now tracks all the changes in case you needed to roll back to a previous version.

I wouldn't recommend using WordPress for formal approvals processes, unless you can have a special plugin developed to help you manage it; however, for almost any other collaborative effort, WordPress is a strong option to consider. Like you, I was a bit of a skeptic until I read how the Automattic team took P2's predecessor theme, Prologue, and transformed it into P2, and how they collaborate with each other. Automattic is a virtual company. The employees are, literally, spread out around the world. To keep all the wheels in motion with WordPress.com and the development of WordPress and other company business, they used to use IM and good old IRC (Internet Relay Chat). Those two methods are great, and I've used them to work with virtual teams as well, but they have a huge drawback: time. If you've left your computer (I've heard people do this) and come back to a long IM chat that started, or continued, without you, catching up can take a few minutes. There might be a lot of chatter that doesn't really matter, and it's easy to miss the important "Okay, we've agreed the meeting is at 2 PM, downtown..." message. The folks at Automattic were having the same problem. So, with IM, IRC, and email, it got a little insane (I gather). Then came P2, and it changed everything. Now people could jump back to the site and new stuff (posts or comments) were yellow. If someone needed to catch up on *just* a particular conversation to topic (think tags) for this), they would just jump to that section. Time became less important because the time it took to catch up was shorter. Sure there might be idle chatter going on in some threads, but the critical information stands out.

This is all well and good, but it does a fat lot of good if you can't get people to use it. That is the topic for another book I think, but the only advice I can give is taking away other less efficient forms of communication can help. Unless you're the boss, in which case you can just say so.

#### <span id="page-39-2"></span><span id="page-39-1"></span>**Creating Communities with WordPress**

Today our Internet world is dominated by social networks and communities. Facebook is one of the highest-trafficked sites in the world with millions of members worldwide. We form groups with services like Ning or affinities through LinkedIn, but what if you want something all your own? What if you want a community with [your own unique twist? What if you wan](#page-12-0)ted to do it with WordPress?

One way to go about it is to just make a multi-author site and customize the theme to give each author a special template look. (This is now possible with recent versions of WordPress.) However, that becomes more like a publication than a community. And there is no way to allow for features like friends, messaging, wall posts...that is, until BuddyPress came along.

<span id="page-39-0"></span>BuddyPress was a huge innovation for WordPress. It isn't a fork or branch or flavor of WordPress; it's a set of plugins that sits on top of WordPress. What BuddyPress does is to create all the features that you need to build your own social network. Oh, and it's free, too. Andy Peatling developed these plugins so well, Automattic hired him to develop for them full time. As WP innovations go, BuddyPress is right up there with the revolutionary changes like static front pages. BuddyPress expands how WordPress can be used into a whole new level.

At BuddyPress' core is WordPress running in multisite mode, so each user can have their own blog and even have multiple authors on the blog. Like WordPress.com, there is a limited set of themes offered, and plugins are managed centrally at the server level. What is completely new, different, and revolutionary is the layer above that: the community layer. Each user has their own profile area where they can post status messages, consolidate blog posts, manage friends, and send messages. Essentially, just like any other social network you can join. BuddyPress also offers forums and groups that operate separately from each other and blogs—yes, exactly as you'd think it would. One of the problems with WordPress multisite mode has been the challenge in creating aggregated stream from a single user and all users. WordPress.com implemented a system of systemwide tags, so you could read everything about a topic across all of WordPress.com. BuddyPress took that a step further with entire activity streams encompassing everything that goes on the site—forum posts, groups, blog posts, new members—all if it can be poured into the activity stream.

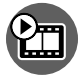

#### **SHOW ME Media 10.3—Using BuddyPress to Make Your Own Social Network**

Access this video file through your registered Web Edition at **my.safaribooksonline.com/9780132182836/media**

<span id="page-40-0"></span>At this point, you might be thinking, "Awesome! Sign me up! I want one; where do I go?" The easy answer to that is after installing WordPress, you need to go to BuddyPress.org to download and install those plugins. The system requirements for the whole thing are the same as for WordPress, but with a twist. BuddyPress can work with WordPress 3.0 in both "regular" and multisite mode, but remember, running WordPress in multisite mode isn't for novice users.

So, if this final bit of this chapter has you chomping at the bit to make your own social network with BuddyPress—believe me, the more I read about it, the more I'm trying to find a good project on which to try it out—the first thing is to start reading both the WordPress and BuddyPress forums. Then, if you think you can manage the install, give it a shot. If you run into trouble, hit the forums again. If all else fails, there are WP gurus everywhere; reach out through Twitter, Forums, and local WordPress groups, and I'm sure you can find someone to help you.

# **index**

#### **Numbers**

404.php file, 148

#### **A**

accounts admin, 66, 300 WordPress.com, 103[-10](#page--1-4)6 activating, 104-106 blog name/title, 104-10[5](#page--1-4) multiple blogs, 107-108 profiles, 104-105 user information, 103-104 [acti](#page--1-4)vating [mu](#page--1-4)ltiple plugins, 134 [th](#page--1-4)emes, 152 WordPress.com a[ccoun](#page--1-4)t[s,](#page--1-4) 104-106 admin accounts, 66, [300](#page--1-4) administration plugins, 140-141 FeedBurner, 140 PuSHPress, 140 RSS Cloud, 140 security, 140-141 WordPress Datab[ase](#page--1-4) back[up, 14](#page--1-4)0 WP-DBManager, 140 administrator role, 95, 305-306 Adobe Kuler website, 170 Photoshop, 217 Akismet plugin, 91-[92,](#page--1-4) 136, 156 All In One SEO Pack plugin, 137, 254-257 All in One Webmaste[r p](#page--1-4)lugin[,](#page--1-4) 258 anti-spam plugins, 91-[92](#page--1-4)

Apache req[uirements, 26](#page-13-0) appearance (blogs), 234 managing, 61 WordPress.com versus WordPress.org, 114-115 Appearance button (Dashboard), 61 [a](#page--1-4)pproving commen[ts, 9](#page--1-4)2 archive.php file, 148 Archives widgets, 156 [attac](#page--1-4)hment.php file, 148 attributes (pages), 213-21[4](#page--1-4) author role, 306, [a](#page--1-4)uthor.php file, [148](#page--1-4) automagic, 77 automatic plugins installations, [128-1](#page--1-4)29 upgrades, 132 updates, 284 Automattic, 110-111[, 121](#page--1-4) availability (domain names), 9-10

#### **[B](#page--1-4)**

[b](#page--1-4)ackgrounds (th[eme](#page--1-4)[s\), 18](#page-39-2)[8](#page-40-0) backing up databases, 293-294 themes, 167 wp-config.php file, 283 wp-content directory, 2[83](#page-25-1) [ban](#page--1-4)dwidth, 14 Blockquote button, 2[08](#page-25-1) Blog Stats (Global Dashboard), 11[0](#page-28-0) [Blo](#page--1-4)g Surfer, 110 [blogr](#page--1-4)olls, 204-205 current trends, 58 defined, 57 friends, 204-205 history, 58

link categories, 205 widget, 205 blogs appearance, 234 managing, 61 WordPress.com versus WordPress.org, 114-115 defined, 2 engines, 2-3 home page content, 234 private, 110 stats, viewing, 110 taglines, 253 tags, configuring, 83 titles, configuring, 83 [u](#page-25-1)pgrading, 111-112 Blubrry PowerPress plugin, 139, 230 borked, 314 BuddyPress, 248-249 [b](#page--1-4)uilding blogs. See also Pages; Posts appearance, 234 home page content, 234 communities, 248-249 websites, 234-238 404 Not Found errors, 237 category-based navigation, 237 exporting to XML files, 239 functions, 238 navigation, 237 page-based navigation, 237 page ordering, 237 Pages as home page, 235

static home page example, 235-236 themes, 237 WordPress benefits, 235 WordPress support, 238 WordPress versus HTML, 234-235

#### **C**

c[achi](#page-29-1)ng configuring, 100-[99](#page--1-4) enabling, 97 functions, 99 plugins, 99, 136-137 W3 Total Cache, 136 WP Cache, 136 WP SuperCac[he,](#page--1-4) 13[6](#page--1-4) WP-Smush.it, 137 Calendar widget, 156 Capabilities Manager plugin, 307 [Ca](#page--1-4)scading Style [Shee](#page--1-4)t[.](#page--1-4) See CSS [ca](#page--1-4)tegories converting to tags, 70-[71](#page--1-4) creating, 213-214 links, 205 Posts, 192, 195-196 assigning, 198 converting to tags, 201-202 creating, 196-198 managing, 52 Pages, compared, 193 search engines, 192 subcategories, 196-198 tag conversions, 201-202 Pages, 193 [w](#page--1-4)ebsite navigati[on, 2](#page--1-4)37 widgets, 156 [categ](#page--1-4)ory.php file, 148 Category-[Tag conve](#page--1-4)rsions tool, 70-71, 200-201 child pages, 196 [chi](#page-28-0)ld them[e ba](#page-24-2)[sed o](#page-33-2)n Twenty Ten, creating, 181-186

activation, 184 fonts, 182-184 styles, importing, 182 Template line, 182 viewing, 184-185 choosing domain names, 8 availability, 9-10 good characteristics, 9 .info do[main](#page-37-0)[s, 9](#page-38-0) searching, 11 top 10 worst, 8 Posts versus Pages, 194 themes administration area, 152 colors, 150-152 newer, [151](#page--1-4) number of, 15[7](#page--1-4) ratings/downloads[, 152](#page--1-4) viewing, 152 webho[sts, 14-16](#page--1-4) cost and features, balancing, [14](#page--1-4) dedicated servers, 15 host technical suppor[t](#page--1-4) areas, 16 key [features,](#page--1-4) 15 recommended, 16 shared hosting, [14](#page--1-4) upgrade possibili[ties, 16](#page--1-4) [cla](#page--1-4)sses (CSS), 169 Clear Formatting button, 209 click to read more markers, 209 close keyboard shor[tcu](#page--1-4)t, 160 Cl[ose](#page--1-4) Tags button, 2[10,](#page--1-4) 314-315 [CMS](#page--1-4) (content manage[ment](#page--1-4) system) related func[tions](#page--1-4), 233, 242 [ap](#page--1-4)provals proc[ess](#page--1-4)es limitations, 242 Pods CMS plugin, 242 WordPress 3.0, 242 Codex, 327-328

collaboration, 245-247 approvals processes, 247 classroom example, 246-247 functions, 243 overview, 243 WordPress benefits, 247 [Colo](#page-38-0)rJack website, 170 colors hex codes, 169-170 links, customizing, 167-169 themes, 150-152 [Col](#page-38-0)orSchemeDesigner, 170 columns (themes), 154, 187-188 command line access, 287 DNS, checking, 21-22 manual updates, 287-289 [Com](#page--1-4)mentLaw plugin, 135-136 comments deleting, 92 managing, 59-60 [m](#page--1-4)oderation, 90-92 approving/marking as spam/deleting, 92 pending comments, 92 nesting, 87 plugins, 135-136 Akismet, 91-92, 136, 156 CommentLaw, 135-136 Disqus, 135 IntenseDebate, 135-136 [sp](#page--1-4)am, 90 anti-spam plugins, 91 checking for, 94 identifying, 92-93 marking, 92 [tra](#page--1-4)cking, 110 [C](#page--1-4)omments button [\(D](#page--1-4)ashboard), 59-60 comments.php file, 148 commercially supported themes, 186-187

content. See also multimedia blogrolls, 204-205 current trends, 58 defined, 57

Codex, 327-328 recommended, 330-331 volume, 331 asking questions, 328-330 searching, 328-330 IRC, 331-332 [pl](#page--1-4)ugin support, 12[7](#page--1-4) [co](#page--1-4)nfiguring All in One SEO Pack plugin, 254-257 blog titles, 83 caching, 100-99 custom menus, 164[-166](#page--1-4) discussion settings, 87 Google Webmaster [tools](#page--1-4), 258-259 meta ta[g ve](#page-35-0)rification, 258-259 overview, 257 sitemaps, 259 Google XML Sitema[ps,](#page--1-4) 253-255 permalinks, 88-90 formatting, 88 manual update[s, 89-90](#page--1-4) settings, 88 structure, 241 reading settings, 84-8[7](#page--1-4) home pages, 85 posts, viewing, 85 RSS, 86-87 [RS](#page--1-4)S widgets, 16[0-16](#page-24-2)[1](#page-33-2) taglines, 83 timezones, 83 widget[s, 119](#page--1-4) WordPress installation MySQL databas[e,](#page-29-1) configuring, 30 uploadi[ng W](#page-31-0)ordPress to servers, 30-32 writing settings, 83-84 connecting to blogs sec[urel](#page-31-0)y FTP/SFTP, 302-303 SSH, 304-3[05](#page-30-0) Contact Form 7 p[lugin](#page-29-1), 143

friends, 204-205 history, 58 link categories, 20[5](#page-31-0) widget, 205 copyright, 220 custom post typ[es, 2](#page--1-4)04 exchanging for proje[cts,](#page--1-4) 244 home pages, 234 building, 234 configuring, 85 managing, 50 Comments, 59-60 Links, 57-58 Media, 54-56 Pages, 59 Posts, 50-52 Posts versus Pages, 1[94](#page--1-4) taxonomies, 203-20[4](#page--1-4) creating, 203 overview, 203 content management system, 233, 242 [co](#page--1-4)ntributor r[ole, 9](#page--1-4)5, 306 Control Panels (webho[sts\),](#page--1-4) 22-23 converting websit[es to](#page--1-4) WordPress, 238-241 backing up current s[ite,](#page--1-4) 240 content copying, 240 freezing, 240 exporting to XML [files,](#page--1-4) 239 links, 238 permalink structure, configuring, 24[1](#page--1-4) planning, 239 scale, 238 themes, 241 timeframe, 239 WordPress, instal[ling, 2](#page--1-4)40 Cooley, David, 240 copy keyboard shortcut, 160 copyright, 220 core files (themes), 148-150 404.php file, 148 archive.php, 148 attachment.php, 148 [au](#page--1-4)thor.php, 148 category.php, 148 comments.php, 148 editor-style.css, 149 editor-style-rtl.css, 149 footer.php, 149 functions.php, 149 header.php, 149 images directory, 149 index.php, 149 languages directory, 149 license.txt, 149 loop.php, 149 onecolumn-page.php, 149 page.php, 149 [r](#page--1-4)tl.css, 149 screenshot.png, 149 search.php, 150 sidebar-footer.php, 150 sidebar.php, 150 single.php, 150 style.css, 150 tag.php, 150 core settings, 60 appearance, 61 customizing, 47 discussion, 75-76 general, 73-74 media, 76-77 menus, 62-63 permalinks, 77-78 plugins, 64-65 privacy, 77 reading, 74-75 theme editor, 63-65 tools, 69-73 Category-Tag conversions, 70-71 export, 72-73

import, 72 Press This, 69-71 users, 66-69 duplicate user accounts, creating, 68 emailing user information, 68 new users, add[ing, 66](#page--1-4) profiles, editing, 69 usernames, 68 widgets, 62-5[4](#page--1-4) Writing, 74-75 cropping images, 217-219 [CSS](#page--1-4) (Cascading Style She[et\),](#page--1-4) 167-170 browsers/ope[rating](#page--1-4) systems, 170 color hex codes, 1[69-1](#page--1-4)70 theme framew[orks,](#page--1-4) 181 IDs versus classes, 169 learning, 170 link color example, 167-169 [p](#page--1-4)rograms, 170 [re](#page--1-4)ading, 170 resources, 169 themes, customizin[g,](#page--1-4) 167-170 tools, 170 WordPress.com cu[stom](#page--1-4) option, 122 custom post types, 2[04](#page--1-4) customizing Dashboard, 47 menus creating, 164-166 navigation, 162-1[63](#page--1-4) page templates, 17[4-177](#page--1-4) fields, 177 names, 176 no sidebars exam[ple,](#page--1-4) 176-177 posts, viewing, 17[6-177](#page--1-4) Twenty Ten theme default templ[ate,](#page--1-4) 174-175 taxonomies, 203-20[4](#page--1-4) creating, 203

overview, 203 themes, 166-167 columns, 154 CSS files, editing, 167-170 header images, 154 The Loop, 174 PHP files, editing, 171-174 settings, finding, 156 widgets, 159 [c](#page--1-4)ut keyboard short[cut, 160](#page--1-4) Cutts, Matt, 260 CyberCoded website, 24[0](#page--1-4)

#### **D**

**[Da](#page--1-4)shboard** content administration buttons, 50 Comments, 59-60 Links, 57-58 Media, 54-56 Pages, 59 Posts, 50-52 core settings, [60](#page--1-4) appearance, 61 customizing, 47 discussion, 75-76 general, 73-74 media, 76-77 menus, 62-63 permalinks, 77-78 plugins, 64-65 privacy, 77 reading, 7[4-75](#page--1-4) theme editor, 63-65 tools, 69-73 users, 6[6-69](#page--1-4) widgets, 62-54 writing, 74-75 improvements, 48 plugins finding, 126 settings, 1[56](#page--1-4) Right Now box, 284

theme settings, 79 Updates menu, 49 Dashboards (WordPress.com), 108 Global, 108-111 Blog Stats, 110 Blog Surfer, 110 My Blogs, 111-109 My Comments, 110 overview, 108-109 Profile, 111 Readomattic, 110 Subscriptions, 111 Tag Surfer, 110 individual blogs, 111-117 appearances, 114-115 polls, 112-113 ratings, 112-113 Settings button, 116-117 Tools screen, 115-116 upgrades, 111-112 Users panel, 115 databases maintenance, 293 backing up, 293-294 built-in repair optimization tools, 294 repair and optimization, 294-296 MySQL, configuring, 30, 33-35 plugins, 140 troubleshooting, 321 backup file, importing, 324-326 passwords, resetting, 322-324 SQL queries, 322 [D](#page--1-4)ave Shea's CSS Zen Garden Resource Guide website, 169 dedicated servers, 15 deleting comments, 92 text formatting, 209 users, 97

de-listing by Google amending, 262 avoiding, 261-262 Digital Millennium Copyright Act, 220 directories permissions, 42-45 changing, 44-45 levels, 42-43 pictures, uplo[ading, 45](#page--1-4) themes images, 149 langua[ges, 1](#page--1-4)49 wp-content, backing up, 283 d[iscu](#page--1-4)ssion [settin](#page--1-4)gs, 75-76, [87](#page--1-4) Disqus plugin, 135 DNS (Domain Nam[e Sy](#page--1-4)stem), 7-8 checking browser address bar, 20 command line, 21-22 web[sites](#page--1-4), 21 free domain names from webhosts, 19 IP addresses, 7 [na](#page--1-4)mes, choosing, 8 availability, 9-10 good characterist[ics, 9](#page--1-4) .info domain[s, 9](#page--1-4) searching, 11 top 10 worst[, 8](#page--1-4) registration, 12-1[4](#page--1-4) contact inform[ation,](#page--1-4) 12-13 process, 12 registrar w[ebsit](#page--1-4)es, 9 re-registerin[g/updatin](#page--1-4)g, 13 renewals, 12 settings, 116 updating, 19-21 process, 19-20 speeding up, 21 WordPress.co[m up](#page--1-4)grades, 120-121

domains. See DNS downloadable files, managing, 270-272 Scribd, 271 SlideShare, 271-272 software/themes/plugins, 271 downloading W[ordP](#page--1-4)r[ess,](#page--1-4) 28-29 Drop Caps plugin, [134](#page--1-4) duplicate user accounts, creating, 68

#### **E**

Edit Image Properties dialog, 225 editing images, 54-56. [See](#page--1-4) also image editors cropping, [217-2](#page--1-4)19 online programs, 217 scaling, 21[8](#page--1-4) Pages, 53-54 plugins, 143-144 Posts, 50-51, 53-54 servers, 144 themes, 63-65, 166-167 user profiles, 69 users, 97 editors, 306 HTML, 210-212 Close Tags button, 210 multimedia bu[tton](#page--1-4)s, 211 Publish panel, 211 Publish section, 212 Status pull-down menu[,](#page--1-4) 211 Visibility section[, 211](#page--1-4) Page, 53-[54, 213-21](#page--1-4)4 Attributes panel, 213-214 menu order, 21[3](#page--1-4) Post, 53-54, 212-214 categories, 213-214 tag[s, 212-213](#page--1-4)

role, 95 TinyMCE, 207 visual, 207-210 Blockquote button, 208 Clear Formatting button, 209 Embed Media button, 209 Full Screen button, 209 Insert More Tag button, 209 Insert Symbol button, 209 Kitchen Sink button, 208 Paste as Text button, 208 Paste from Word button, 208 WYSIWYG, 208 editor-style.css file, 149 editor-style-rtl.css file, 149 email Gmail, 13 user information, 68 email lists recommended, 330-331 volume, 331 [Em](#page--1-4)bed Media button, 209 embedding video, 209 Embed Media button, 228 hosting yourself, 229 podcasts, 230-231 YouTube video, adding, 227-228 [en](#page--1-4)abling [ca](#page--1-4)ching, 97 evaluating plugins, 126-127 Experts Exchange website, 8 Exploit Scanner plugin, 140-141, 307-308 export tools, 72-73

#### **F**

FeedBurner plugin, 140 service, 86-87 fields (templates), 177 files 404.php, 148 archive.php, 148 author.php, 148 category.php, 148 comments[.php, 148](#page--1-4) CSS. See CSS database backu[p,](#page--1-4) importing, 3[24-32](#page--1-4)6 downloadable, managing, 270-272 Scri[bd, 271](#page--1-4) SlideShare, 271-272 software/themes/ plugins, 271 footer.php[, 149, 171](#page--1-4) functions.php, 149 header.php, 149, 171 .htaccess, 41, [89-9](#page--1-4)0 index.php, 149 license.txt, 149 loop.php, 149 onecolumn-page.php, 149 page.php, 149 PHP, editing, 171-174 rtl.css, 149 screenshot.png, 149 sidebar.ph[p, 150](#page--1-4) single.php, 150 themes core, 148-150 required, 148 wp-admin, 320-321 wp-config.php backing up, 283 editing, [37-39](#page--1-4) wp-includes, 320-[321](#page--1-4) XML, 239 Zip tool, 325 finding plugins, 125-128 community support, 127

costs, 128 Dashboard, 126 documentation, reviewing, 127 ratings/compatibility, 126-127 WordPress.org/WordPress. com, 128 Firebug, 170 Flash-based s[lideshow](#page--1-4)s, 274 Flickr (picture management[\),](#page--1-4) 266-269 fonts child theme based on Twenty Ten, creating, 182-184 [T](#page--1-4)ypekit Fonts, 114 footer.php file, 149, 171 footers, 189 formatting permalinks, 8[8](#page--1-4) text, deleting, 209 forums asking questi[ons,](#page--1-4) 328-330 searching, 32[8-330](#page--1-4) frameworks child theme based [on](#page--1-4) Twenty Ten, creatin[g,](#page--1-4) 181-186 activation, 184 fonts, 182-[184](#page--1-4) styles, importing, [182](#page--1-4) Template line, 182 viewing, 184-18[5](#page--1-4) CSS editors, 181 parent-child relati[onship,](#page--1-4) 179-180, 184-[186](#page--1-4) text editors, 181 themes, 178 benefits, 178 disadvan[tages, 178](#page--1-4) FTP clients connecting to [blog](#page--1-4)s, 302-303 directory permission[s,](#page--1-4) changing, 44-45 FileZilla, free versus commerci[al,](#page--1-4) 

interfaces, plugins, installing, 129-131 recommended, 30, Full Screen button, 209 functions.php file, 149

#### **G**

galleries (photo) adding to Posts, 273-274 NextGEN Gallery, 274-279 adding to posts/pages, 276-279 benefits, 278 Flash-based slideshows, 274 uploading images, 274-276 website, 274 overview, 273 Gardner, Brian, 186 General settings, 73-74 GitHub, 271 Global Dashboard, 108-111 Blog Stats, 110 Blog Surfer, 110 My Blogs, 111-109 My Comments, 110 overview, 108-109 [P](#page--1-4)rofile, 111 Readomattic, 110 Subscriptions, 111 Tag Surfer, 110 Gmail, 13, 302 Google Code, 271 Cutts, Matt, 260 de-listing amending, 262 avoiding, 261-262 FeedBurner plugin, 140-141 service, 86-87 Gmail, 13, 302 Integration Toolkit, 258

site descriptions/keywords, indexing, 256 Ultimate Google Analytics plugin, 138 Webmaster tools, 257-259 meta tag verification, 258-259 overview, 257 sitemaps, 259 XML Sitemaps plu[gin](#page--1-4), 137, 253-255 [Yo](#page--1-4)uTube, videos adding, 227-2[28](#page--1-4) management, 269[-270](#page--1-4)

#### **H**

header.php file, 149, 171 headers (themes), 154, 189 [hiera](#page--1-4)rchy (themes), 150 home pages configuring, 85 content, building, 234 [h](#page--1-4)osts. See webhosts [hot](#page--1-4)linking, 219 .htaccess file, 41, [89-90](#page--1-4) **HTML** code, troubleshooti[ng,](#page--1-4) 210 Close Tags button, 314-315 pasting int[o HTML](#page--1-4) mode, 313-314 editor, 210-212 Close Tags but[ton, 21](#page--1-4)0 multimedia butto[ns,](#page--1-4) 211 Publish panel, 211, 212 Status pull-do[wn m](#page--1-4)enu, 211 Visibility se[ction](#page--1-4), 211 [.htm](#page--1-4)l on pages plugi[n, 241](#page--1-4) Hussey, Tris [blog](#page--1-4) website, 83 feed, adding to blog, 16[1](#page--1-4) plugins post, 134

#### **I**

ICANN (Internet Corporation for Assigned Names and Numbers), 11 image editors built-in, 56, 215-21[7](#page--1-4) features, 217 cropping images, 217-219 opening, 215-216 save options, 219 scaling image[s, 218](#page--1-4) thumbnails, 218 online Picnik, 217[,](#page--1-4)  resizing image[s, 218](#page--1-4) images adding to posts, 219-227 advanced settings, 224-226 default, 22[1](#page--1-4) Edit Image Properti[es](#page--1-4) dialog, 225 padding, 226 uploading images, 221-223 cropping, 217-219 editing, 54-5[6](#page-35-0) headers, 154 hotlinking, 219 pictures. See pictures resizing, 218 scaling, 218 SEO, 261 themes, 149 thumbnails, [218](#page-31-0) import tools, 72 indenting text, 208 index.php file, 149 individual blog Dashboard (WordPr[ess.com\),](#page--1-4) 111-117 appearances, 114-115 polls, 112-113 ratings, 112-113 Settings button, 116-117 Tools screen, 115-116

upgrades, 111-112 Users panel, 115 .info domains, 9 Insert More Tag button, 209 Insert Symbol button, 209 installing plugins, 65, 128 automatic, 128-129, 131 manually, 129-131 [t](#page--1-4)hemes, 152 **WordPress** downloading, 28-29 email for host support, 27 installation script, viewing, 39 logging in, 40 mod\_rewrite issues, 27 MySQL database, configuring, 30 project management, 244 reinstalling, 320 requirements, 25-27 uploading to servers, 30-32 usernames/passwords, 39-40 website conversions, 240 wp-config.php file, editing, 37-39 WP-DBManager, 293 IntenseDebate plugin, 135-136 interfaces tweak plugins, 134-135 Drop Caps, 134 Simple Pull Quote, 135 WP-Cumulus, 135 WP-Pagenavi, 135 wp-Typography, 135 [Int](#page--1-4)ernet Corporation for Assigned Names and [Nu](#page--1-4)mbers (ICANN), 11 IP addresses, 7

IRC (Internet Relay Chat), 331-332 Italian Power Generator website, 8

#### **J**

Jaquith, Mark, 314 JW Image Rotator, 274

#### **K**

keyboard shortcuts, 16[0](#page--1-4) King, Alex blog, 142 Kitchen Sink butt[on \(](#page--1-4)visual editors), 208 Kuler, 170

#### **L**

Lake Tahoe webs[ite, 8](#page--1-4) LAMP (Linux, Apache, MySQL, and PHP), 26-28 languages directory, 149 license.txt file, 149 Lijit plugin, 142 Limit Login Atte[mpts plugin,](#page--1-4) 140-141, 308 [lin](#page--1-4)ks categories, 205 click to read more markers, 209 converting w[ebsites to](#page--1-4) WordPress, [238](#page--1-4) managing, 57-58 permalinks. See permalinks SEO, 261 widget, 156, 205 Links button (Dashboa[rd\)](#page--1-4), 57-58 Linux, Apache, MySQ[L, and](#page--1-4) PHP (LAMP), 26-28 Linux requirements, [26](#page--1-4) local SVN clients, logging in, 40, 30[5](#page--1-4) The Loop, 174, 193 loop.php file, 149

#### **M**

maintenance backing up databases, 293-294 themes, 167 wp-config.php file, 283 wp-content director[y,](#page--1-4) 283 databases, 293 backing up, 293-29[4](#page--1-4) built-in repair optimiza[tion tools](#page--1-4), 294 repair and optimization, 294-[296](#page--1-4) updates automatic, 284 with command line, 287-289 manually, [285](#page--1-4) manually with FTP/SFTP, 285-287 plugins, 291-292 with Subversion, 289-291 themes, 292-[293](#page--1-4) MAMP, 29 [m](#page--1-4)anaging appearanc[e, 61](#page--1-4) comments, 59-[60](#page--1-4) content with Das[hbo](#page--1-4)ard buttons, 50 Comments, 59-60 Links, 57-58 Media, 54-56 Pages, 59 Posts, 50-52 links, 57-58 menus, 62-63 multimedia disa[dvantage](#page--1-4)s, 263-264 downloadable files, 27[0-272](#page--1-4) hosting podcasts, 26[6](#page--1-4) larger than 2MB, 265 media libraries, accessing, 264

media-sharing websites, 265 organizing, 264-265 pictures with WordPress galleries, 273-274 pictures with Flickr, 266-269 Scribd, 271 SlideShare, 271-272 software/themes/ plugins, 271 storing media, 264 video with YouTube, 269-270 WordPress.com uploads, 280 multiple blogs WordPress.com accounts, 107-108 Pages, 59 plugins, 64-65 RSS with FeedBurner, 86-87 tags, 50, 202-203 users, 66-69 duplicate user accounts, creating, 68 emailing user information, 68 new users, adding, 66 privileges, 306-307 profiles, editing, 69 usernames, 68 widgets, 62-54 manual plugin installation, [12](#page--1-4)9-131 [m](#page--1-4)anual plugin upgrades, 132-133 [m](#page--1-4)anual updates, 285 command line, 287-289 FTP/SFTP, 285-287 Media button (Dashboard), 54-56 Media Library accessing, 264 opening, 215 [Me](#page--1-4)dia settings, 76-77

menus managing, 62-63 ordering, 213 Status pull-down menu, 211 Updates, 49 Meta widgets, 156 metrics plugins, 137-1[38](#page--1-4) PostRank, 138 Ultimate Goo[gle](#page--1-4) Analytics, 138 Woopra, 138 WordPress.co[m Stats, 138](#page--1-4) [M](#page--1-4)icrosoft online password tool, 98 mirror versions o[f WordPress,](#page--1-4) running, Mobile Edition plugin, 142 [mob](#page--1-4)ile user plugins, 142 mod\_rewrite issues, 27 moderating comments, 90-92 approving/marking as spam/de[leting,](#page--1-4) 92 pending comme[nts, 9](#page--1-4)2 [M](#page--1-4)ole Station Native Nursery website, 8 Mullenweg, Matt, 1, 4, 244 multimedia disadvantages, 263-26[4](#page--1-4) downloadable files, 270-272 Scribd, [271](#page--1-4) SlideShare, 271-272 software/themes/ plugins, 271 embedding, 209 HTML editor buttons, 2[11](#page--1-4) larger t[han 2MB](#page--1-4), 265 Media button (Dashboard), 54-5[6](#page--1-4) Media Library accessing, 264 openin[g, 215](#page--1-4) [m](#page--1-4)edia-sharing websites, 265 organizing, 264

pictures editing, 54-56 managing with Flickr, 266-269 NextGEN Gallery, 274-279 uploading, 45, 264-266 WordPress galleries, 273-274 plugins, 138-139 PowerPress, 139 Video Quicktags, 139 [p](#page--1-4)odcasts embedding, 230-[231](#page--1-4) personally hosting, 266 PowerPress plugin, 13[9](#page--1-4) settings (Dashboar[d\),](#page--1-4) 76-77 storing, 264 video embedding, 227-231 managing with YouTube, 269-270 PowerPress plugin, 139 VideoPress, 121-120 WordP[ress.](#page--1-4)com uploads, 280 [mu](#page--1-4)ltiple blogs managing WordPress.com accounts, 107-108 [M](#page--1-4)y Blogs (Gl[obal](#page--1-4) Dashboard), 111-109 My Comments (Glob[al](#page--1-4) Dashboard), 1[10](#page--1-4) MySQL database, 30, 35 MySQL Database [wiza](#page--1-4)r[d,](#page--1-4) 33-34 WordPress install[ation](#page--1-4) requirements, 26

#### **N**

names custo[m fiel](#page--1-4)ds, domains, choosing, 8 availability, 9[-10](#page--1-4) good charac[terist](#page--1-4)[i](#page-20-1)cs, 9

.info domains, 9 searching, 11 top 10 worst, 8 page templates, 176 users case sensitivity, 68 periods, 68 navigation menus customizing, 162-163 widget, 156 websites category-based, 237 page-based, 237 page ordering, 237 Pages versus Posts, 237 [nes](#page--1-4)ting comments, 87 new keyboard shortcut, 160 [ne](#page-28-0)w tab keyboard shortcut, 160 [n](#page-28-0)ew users, adding, 66, 96 [Next](#page-28-0)GEN Gallery, 274-279 benefits, 278 [F](#page--1-4)lash-based slideshows, 274 images adding to posts/pages, 276-279 uploading, 274-276 website, 274 No-ads upgrade, 122-123 NotePad++, 181

#### **O**

[o](#page--1-4)Embed protocol, 266 [on](#page--1-4)ecolumn-page.php file, 149 online image editors, Aviary, 217 Picnik, 217 open source, 3 OpenID setting, 116 opening Image Editor, 215-216 Media Library, 215

optimizing databases built-in tools, 294 WP-DBManager, 294-296 organizing media, 264-265 Posts, categories, 192, 195-196 assigning, 198 converting to ta[gs,](#page--1-4) 201-202 creating, 196-198 managing, 52 Pages, compared, [193](#page--1-4) search engines, [192](#page-28-0) tag conversions, 201-202

#### **P**

[P2 t](#page--1-4)heme collaborati[on, 246-2](#page--1-4)47 impact of, website[, 244](#page--1-4) project manageme[nt, 2](#page--1-4)44 Page Editor, 53-54, [213-214](#page--1-4) Attributes pa[nel, 213-2](#page--1-4)14 menu order, 213 [pa](#page-38-0)ge.php file, 149 [Pa](#page-35-0)ges, 193 [Ab](#page-35-0)out/Contac[t pages,](#page--1-4) 193 [a](#page--1-4)ttributes, 213-214 [ca](#page--1-4)tegories, 193 child pages, 1[93, 1](#page--1-4)96 copying/pasting text from Word, troub[leshootin](#page--1-4)g, [3](#page--1-4)11-312 manual cleanup, 313 Paste from Word button, 313 editing, 53-54[, 213](#page-31-0)-214 Attributes pane[l,](#page--1-4) 213-214 menu order, 213 galleries (photo), ad[ding](#page--1-4), 276-277 HTML code, troubleshootin[g](#page--1-4) Close Tags butt[on,](#page--1-4) 314-315

pasting into HTML mode, 313-314 The Loop, 193 managing from Dashboard, 59 menu order, 213 navbar link, 193 orderin[g, 237](#page--1-4) overview, 191 Posts, compar[ed, 1](#page--1-4)94 sidebars pushed do[wn,](#page--1-4) troubleshooting, 3[15](#page-39-2) tags, 193 templates, customizing, 174-177 fields, 177 names, 176 no sidebars example, 176-177 posts, viewing, 17[6-1](#page--1-4)[77](#page-32-0) Twenty Ten theme default tem[plate](#page--1-4), 174-175 video embedding Em[bed Me](#page--1-4)dia button, 228 hosting your[self, 22](#page--1-4)9 YouTube video, [add](#page--1-4)ing, 227-228 websites conversions to WordPress, creatin[g,](#page--1-4) 240 home pages, 235 widgets, 156 Pages button (Dashboard), 59 parent-child relations[hip](#page--1-4) (themes), 179-180, 184-186 passwords, 299-300 creating, 98 logging in without, 305 Microsoft online password tool, 98 [re](#page--1-4)setting, 322-324 strength, [97, 299-3](#page--1-4)00 Twitter brea[ch, 9](#page--1-4)7 [Pa](#page--1-4)ste as Text button, 208

Paste from Word button, 208, 313 paste keyboard shortcut, 160 patches, 301 Pearson, Chris, 186 Peatling, Andy, 248 Pen Island website, 8 pending comments, 92 [perm](#page--1-4)alinks configuring, 88-90 formatting, 88 manual updates, 89-90 settings, 88 structure, 241 defined, 88 saving, 89 URL appearance, 77-78 [perm](#page--1-4)issions, directories, 42-45 levels, 42-43 pictures, uploading, 45 Photoshop, 217 [PH](#page--1-4)P files, editing, 171-174 footer.php, 171 header.php, 171 importance, 173 menu support, adding, 171-174 opening, 171 syntax, 171 plugin compatibility, troubleshooting, 319 requirements, 26 phpMyAdmin databases, bringing back from backup, 324-326 passwords, resetting, 322-324 [Pi](#page--1-4)cnik, 217 pictures. See also editing, 54-56 managing with Flickr, 266-269 NextGEN Gallery, 274-279 adding to posts/pages, 276-279 benefits, 278

Flash-based slideshows, 274 uploading images, 274-276 website, 274 uploading directory permi[ssion](#page--1-4)s, 45 NextGEN Gallery 274-276 WordPress galleries adding to [Posts,](#page--1-4) 273-274 overview, 273 plugins activating multiple, 13[4](#page--1-4) administration, 140-141 FeedBurner, 140 WordPr[ess D](#page--1-4)atabase backup, 140 WP-DBManager, [140](#page--1-4) Akismet, 91-9[2, 13](#page--1-4)6, 15[6](#page--1-4) All in One SEO Pack, configuring, 254-25[7](#page--1-4) All in One Webmaster, [258](#page--1-4) anti-spam, 91-92 BuddyPress, 248-249 caching, 99, 136-137 W3 Total Cache, 136 WP Cache, [136](#page--1-4) WP SuperCache, 1[36](#page--1-4) WP-Smush.it, 1[37](#page--1-4) Capabilities Manager, [307](#page--1-4) Categories and Tags Converter, 200 comments, 135-136 Akismet, 91-92, 13[6, 15](#page--1-4)6 CommentL[aw,](#page--1-4) 135-136 Disqus, 135 IntenseDebate, 135-[136](#page--1-4) Contact Form 7, 143 creating, 128 [de](#page--1-4)fined, 3 [ed](#page--1-4)iting, 143-144 evaluating, 126-127 [fin](#page--1-4)ding, 125-128 community suppo[rt,](#page--1-4) 127

Dashboard, 125-128 documentation, reviewing, 127 ratings/compatibility, 126-127 WordPress.org/ex[tend/](#page--1-4) plugins/128 Google XML Sitemap[s,](#page--1-4) configuring, 253-25[5](#page-35-0) .html on pages, 241 Hussey, Tris plugins [post](#page--1-4), 134 installing, 65, 128 automatic, [128-](#page--1-4)1[29,](#page--1-4) 131 manually, 12[9-131](#page--1-4) interface tweaks, [134-135](#page--1-4) Drop Caps, 134 Simple Pull Quote, 135 WP-Cumul[us, 135](#page--1-4) WP-Pagenavi, 135 wp-Typogr[aphy](#page--1-4), 135 [Li](#page--1-4)jit, 142 managing, 6[4-65](#page--1-4) [m](#page--1-4)etrics, 137-[138](#page--1-4) PostRank, 138 Ultimate Google Analytics[, 138](#page--1-4) Woopra, 138 WordPress[.com Stats,](#page--1-4) 138 Mobile Editio[n, 14](#page--1-4)2 mobile users, 142 multimedia, 138-[139](#page--1-4) PowerPress, 139 Video Quicktags, 13[9](#page--1-4) NextGEN Gallery, 274-279 adding image[s to](#page--1-4) posts/pages, 276-279 benefits, 278 Flash-based slidesh[ows,](#page--1-4) 274 uploading images, 274-276 website, 274 [P](#page--1-4)HP requirements, 26 Pods CMS, 242

costs, 128

PollDaddy, 112-113 PowerPress, 230 Private Files, 244 project management, 243 PuSHPress, 140 Registered Users Only plugin, 244 risks, 134 RSS Cloud, 140 [se](#page-34-1)arch, 142-143 Search Everything, 143 security, 301, 307-309 Exploit Scanner, 140-141 hardening defenses, 308 Limit Login Attempts, 140-141 Secure WordPress, 140-141 testing/hardening security, 307-308 SEO, 137 All In One SEO Pack, 137, 254-257 Google XML Sitemaps, 137 settings, 79 sharing, 271 Simple Taxonomies, 203 social media, 141-142 Theme Test Drive, 241 themes, 139 Theme Authenticity Checker, 139 Theme Test Drive, 139 [t](#page--1-4)roubleshooting, 317-319 database backups, 317 incompatibility with other plugins, 318 incompatibility with WordPress version, 317 PHP versions, 319 SQL queries, 322 Tweet This plugin, 141 TweetMeme, 141 updating, 291-292

upgrading, 131 automatic, 132 manually, 132-133 Video Quicktags plugin, 229 WordPress repository website, 241 WordTwit, 141 WP-Polls, 143 WPTouch, 142 Plugins button (Dashboar[d\),](#page--1-4) 64-65 podcasts embedding, 2[30-231](#page--1-4) personally hosting, 266 PowerPress plugin, [139](#page--1-4) Pods CMS plugin, 242 PollDaddy plugin, 112-11[3](#page--1-4) polls plugin, 143 settings, 112-113 [Po](#page--1-4)st Editor, 53-54, 212-214 categories, 213-214 tags, 212-213 [Po](#page--1-4)stRank plugin, 138 Posts categories, 192, 195-[196](#page--1-4) assigning, [198](#page--1-4) converting to tags 201-202 creating, 196-198 managing, 52 Pages, compared, 193 search engines, 192 tag conversi[ons,](#page--1-4) 201-202 copying/pasting text from Word, troub[lesh](#page--1-4)ooting, 311-312 manual cleanup, 313 Paste from [Word](#page--1-4) button, 313 editing, 50-51, 53-54, 212-2[14](#page--1-4) categor[ies,](#page--1-4) 213-214 tags, 212-213

galleries (photo), adding NextGEN Gallery, 276-279 WordPress, 273-274 HTML code, troubleshooting Close Tags button, 314-315 pasting into HTML mode, 313-3[14](#page--1-4) HTML editor, 211-212 images, adding, 219-227 overview, 191 Pages, compared, 194 publishing dates, 212 sidebars pushed d[own,](#page-34-1) troubleshootin[g, 315](#page-34-1) [s](#page--1-4)ticky posts, 211 subcategories, 196 assigning, 198 creating, 196-198 tags, 192, 199-203 converting to ca[tegories,](#page--1-4) 201-202 history, 199 managin[g, 50](#page--1-4), 202-203 Pages, compared, 193 search engines, 192 titles, 260 video embed[ding](#page--1-4) Embed Media butto[n,](#page--1-4) 228 hosting yourself, 229 YouTube vi[deo, a](#page--1-4)dding, 227-228 viewing setting, 85 Posts button (Dashboa[rd\),](#page--1-4) 50-52 Categories section, 52 Edit Posts section, 50-51 Post Ta[gs se](#page--1-4)ction, 52-51 PowerPoint presentations, sharing, 271-272 PowerPres[s plu](#page-35-0)gin, 139, 230 [P](#page--1-4)ress This tool, 69-71 [priv](#page--1-4)acy settings, 77, 117 [priv](#page--1-4)ate blogs, [110](#page--1-4)

Private Files plugin, 244 profiles editing, 69 Global Dashboard, 111 WordPress.com, 104-105 project management access restrictions, 244 content exchanges, 244 functions, 243 overview, 243 [p](#page--1-4)lugins, 243 WordPress, installing, 244 [PS](#page-35-0)Pad, [pub](#page-35-0)lic-private RSA encryption key pairs, 305 Publish panel (HTML editor), 211-212 [PuSH](#page-35-0)Press plugin, 140 PuTTY, 304

#### **R**

ratings, 112-113 reading settings, 74-75, 84-87 home pages, 85 posts, viewing, 85 RSS, 86-87 WordPress.com versus WordPress.org, 117 [Reado](#page--1-4)mattic (Global Dashboard), 110 Really Simple Syndication. See RSS Recent Comments widget, 156 Recent Posts widgets, 156 Registered Users Only plugin, 244 registering domains, 12-14 contact information, 12-13 process, 12 re-registering/updating, 13 [rein](#page--1-4)stalling WordPress, 320 renewing domain names, 12

repairing databases built-in tools, 294 WP-DBManager, 294-296 repositories (Subversion), 290 resources Codex, 327-328 color hex codes, 170 CSS files, editing, 169 [c](#page--1-4)ustom fields, 177 [em](#page--1-4)ail lists recommended, 330-331 volume, 331 forums asking questions, 328-330 searching, 328-330 [IRC](#page--1-4), 331-332 security, 309 Right Now box, 284 rm \*.php comm[and,](#page--1-4) 320-321 roles (users), 95 administrator, 95, 305-306 author, 306, contrib[utor](#page--1-4), 95, 306 editor, 95, 306 [m](#page--1-4)anaging, 306-307 subscriber, 95-96, 306 [RSS \(R](#page--1-4)eally Simple Syndication), 85 explan[ation website,](#page--1-4) 85 managing wit[h](#page--1-4) FeedBurner, 86-87 overview, 85 plugins FeedBurner, 1[40](#page--1-4) PuSHPress, 140 RSS Clo[ud, 140](#page--1-4) Reading pane settings[,](#page--1-4) configuring, 86-[87](#page--1-4) widgets, 156, 159-161 adding, 160 configuring, 160-1[61](#page--1-4) Hussey, Tris feed, adding, 161 overview, 159 [R](#page--1-4)SS Cloud plugin, 140 rtl.css file, 149

running WordPress personal computers, 29 Windows-based servers, 27

#### **S**

[san](#page--1-4)dbox versions of WordPress, run[ning](#page--1-4), save keyboard shortcut, 160 saving permalinks, 89 scaling images, 218 screenshot.png file, 149 Scribd, 271 search engine optimiz[ation](#page--1-4). [See](#page--1-4) SEO Search Everything pl[ugin](#page--1-4), 143 search.php, 150 search plugins, 142-143 Search widgets, 157 secure shell (SSH), 30[4-305](#page--1-4) Secure WordPress plugin, 140-141, 308 security, 305 admin accounts, 300 connecting to blogs FTP/SFTP, [302-303](#page--1-4) SSH, 304-305 directory permissions, 42-45 changing, [44-45](#page--1-4) levels, 42-43 pictures, uplo[ading](#page--1-4), 45 Gmail logins, [302](#page--1-4) passwords, 299-3[00](#page--1-4) creating, 9[8](#page--1-4) logging in with[out,](#page--1-4) 305 Microsoft o[nline](#page--1-4) password tool, 98 resetting, 322-324 strength, 97, 2[99-3](#page--1-4)00 Twitter breach, 97 [p](#page--1-4)atches, 301

plugins, 301, 307-309 hardening defenses, 308 recommended, 140-141 testing/hardening security, 307-308 privacy settings, 77, 117 project management, 244 resources, 309 [up](#page--1-4)dates, 301 user privileges, 306-307 wireless, 303 [SEO](#page--1-4) (search engine [opt](#page-35-0)imization), 260-261 checklist, 251 de-listing by Google amending, 262 avoiding, 261-262 Google indexing, 256 Webmaster tools, 257-259 XML Sitemaps plugin, configuring, 253-255 images, 261 links, 261 plugins, 137 All In One SEO Pack, 137, 254-257 Google XML Sitemaps, 137 taglines, 253 tags, 261 themes support, 255 WordPress.com, 262 writing, 260 servers editing, 144 requirements, 27 WordPress, uploading, 30-32 Settings button (Dashboard) plugins, 79 themes, 79 WordPress.com, 116-117

shared hosting, 14, 18 shortcuts (keyboard), 160 sidebar-footer.php, 150 sidebar.php file, 150 sidebars pushed down, troubleshooting, 315 widgets, a[dding, 15](#page--1-4)7-158 [Si](#page--1-4)fry, David, 199 Simple Pull Quote plugin, 135 Simple Taxonomies pl[ugin](#page--1-4), 203 [singl](#page--1-4)e.php file, 150 Six Revisions website, 169 SlideShare, 271-272 Smashing Magazine WPBeginner websit[e, 16](#page--1-4)9 social media plug[ins, 141-](#page--1-4)142 social networks, b[uildi](#page--1-4)ng, 248-249 [so](#page--1-4)ftware, sharing, 271 spam (comm[ents\), 9](#page--1-4)0 [an](#page--1-4)ti-spam plugin[s, 91-92](#page--1-4) [ch](#page--1-4)ecking for, 94 identifying[, 92-93](#page--1-4) marking, 92 Speed of Art webs[ite, 8](#page--1-4) SQL queries, fixing plu[gins,](#page--1-4) [32](#page--1-4)2 [SS](#page--1-4)H (secure shell[\), 304-30](#page--1-4)5 Status pull-down [menu](#page--1-4), 211 sticky posts, 211 StudioPress the[mes, 1](#page--1-4)86 style.css file, 150 subcategories (Posts) assigni[ng, 198](#page--1-4) [c](#page--1-4)reating, 196-198 overview, 196 [s](#page--1-4)ubscriber role, 95-96, 306 subscripti[ons \(Glob](#page--1-4)al Dashboard), 111 Subversion determining [if installe](#page--1-4)d, 289 local SVN clients, 286 repositories, 290

updating WordPress, 289-291 symbols, adding, 209 syntax coloring, 181 PHP files, 171

#### **T**

Tag Cloud widgets, 156 Tag Surfer (Global Dashboard), 110 taglines, 83, 253 tag.php, 150 tags converting to categ[orie](#page--1-4)s, 70-71, 201-202 managing, 50, 20[2-203](#page--1-4) most commo[nly u](#page--1-4)sed, 212-213 Posts, 192, 199-203 history, 199 Pages, compared, 192-193 search engi[nes, 1](#page--1-4)92 Pages, 193 SEO, 261 Subversion, 29[0](#page--1-4) Tag Sur[fer,](#page-32-0) 110 taxonomies (custom), 203-204 creating, 203 overview, 203 templates, customizing, 174-177 fields, 177 names, 176 no sidebars exam[ple,](#page--1-4) 176-177 posts, viewing, 176-17[7](#page--1-4) Twenty Ten theme d[efau](#page--1-4)lt template, 174-175 testing security, 307-[308](#page--1-4) text click to re[ad more](#page--1-4) markers, 209 copying/pasting, 20[8](#page--1-4)

copying/pasting from Word, 311-312 manual cleanup, 313 Paste from Word button, 313 editors theme frameworks, 181 formatting, deleting, 209 indenting, 208 symbols, adding, 209 widgets, 156, 157, 161 code, copying/pasting, 161 common functions, 161 moving, 161 WordPress.com, 119 [Te](#page--1-4)xtWrangler, Theme Authenticity Checker plugin, 139 T[hem](#page--1-4)e Authenticity Scanner plugin, 307-308 [Th](#page--1-4)eme Test Drive plugin, 139, 241 themes activating, 152 backgrounds, 188 backing up, 167 [ch](#page--1-4)oosing administration area, 152 colors, 150-152 newer, 151 number of, 157 ratings/downloads, 152 viewing, 152 columns, 154, 187-188 commercially supported, 186-187 core files, 148-150 404.php, 148 archive.php, 148 attachment.php, 148 author.php, 148 category.php, 148 comments.php, 148 editor-style.css, 149 editor-style-rtl.css, 149

footer.php, 149 functions.php, 149 header.php, 149 images directory, 149 index.php, 149 languages directory, 149 license.txt, 149 loop.php, 149 onecolumn-pag[e.php](#page--1-4), 149 page.php, 149 rtl.css, 149 screens[hot.png, 1](#page--1-4)49 search.php, 150 sidebar-footer.php, [150](#page--1-4) sidebar.php, 150 single.php, 150 style.css, 150 tag.php, 15[0](#page-35-0) CSS files, editing, 167-170 browsers/operating systems, 170 color hex codes, 169-170 IDs versus [classes, 169](#page--1-4) learning, 170 link color example, 167-169 programs, [170](#page--1-4) reading, 170 resourc[es, 169](#page--1-4) tools, 170 custom menus creating, 164-166 navigation, 162-163 custom settings, 156 editing, 63-65[, 166-167](#page--1-4) frameworks, 178 benefits, 178 child theme ba[sed o](#page--1-4)n Twenty Ten, creating, 181-186 CSS editors, 181 disadvantages, 178 parent-child relationship, [179](#page--1-4)-180,

> 184-186 text editors, 181

header images, customizing, 154 headers/footers, 189 hierarchy, 150 installing, 152 The Loop, 174 menu support, adding, 171-174 non-official, 150 P2 collaboration, 246-24[7](#page-32-0) impact of, web[site, 244](#page--1-4) project management, 244 page templates, customizing, 174-[177](#page--1-4) fields, 177 names, 176 no sidebar[s exampl](#page--1-4)e, 176-177 posts, viewing[, 176-177](#page--1-4) Twenty Ten theme default template, 174-175 parent-chi[ld re](#page--1-4)lationship, 179-180 [PH](#page--1-4)P files, editing, 1[71-17](#page--1-4)4 footer.php, 171 header.php, 171 importance, 173 menu suppo[rt, ad](#page--1-4)ding, 171-174 opening, 17[1](#page--1-4) syntax, 171 plugins, 139 Theme Authenticity Checker, 139 Theme Test Drive, 139 required files, 148 SEO support, 255 settings, 79 sharing, 271 StudioPress, 186 Thesis, 186 troubleshooting, 3[16-317](#page--1-4) updating, 292-293

websites building with WordPress, 237 converting to WordPress, 241 widgets, 156, 188-189 Blogroll/Links, 205 default, 156-157 moving, 158 options, 159 RSS, 159-161 sidebar, adding, 157-158 Text, 156, 161 too many, 157, 161 widget ready, 157 Woo Themes, 166 WordPress.com, 118-119, 189 Therapist Finder website, 8 [T](#page--1-4)hesis theme, 186 thumbnails (images), 218 timezones, configuring, 83 [Tiny](#page--1-4)MCE, 207 titles blogs, 83 Posts, 260 [T](#page--1-4)LDs (Top-Level Domains), 11 [too](#page--1-4)ls. See also editors; plugins built-in database repair optimization, 294 CSS files, editing, 170 [Da](#page--1-4)shboard, 69-73 Category-Tag conversions, 70-71 export, 72-73 import, 72 Press This, 69-71 Google Integration Toolkit, 258 Webmaster, 257-259 Microsoft online password, 98 phpMyAdmin databases, bringing back from backup, 324-326

passwords, resetting, 322-324 PuTTY, 304 WP-DBManager, 140, 293-297 backups, 293-294 installing, 293 MySQL queries, 294 repair and optimizat[ion, 294-](#page--1-4)296 tables, dropping, 294 Tools button (Dashboard), 69-73 [T](#page--1-4)ools screen (WordPress.com), 115-116 [top 1](#page--1-4)0 worst domain names, 8 [Top](#page--1-4)-Level Domains (TLDs), [11](#page--1-4) troubleshooting copying/pasting text from Word, 311-312 manual cleanup, [313](#page--1-4) Paste from Word button, 313 [da](#page--1-4)tabases, 321 backup file, i[mpo](#page--1-4)rting, 324-326 passwords, resettin[g,](#page--1-4) 322-324 SQL queries, 322 HTML code, 210 Close Tags button, 314-315 pasting into HTML mode, 313-314 plugins, 317-3[19](#page--1-4) database b[ackups](#page--1-4), 317 incompatibility with other plugins, 318 incompatibility with WordPress version, 317 PHP versio[ns,](#page--1-4) 319 SQL queries, 322 resources. See resources sidebars pushed down[,](#page--1-4) 315 themes, 316-317 widgets, 315-[316](#page--1-4)

WordPress not working properly reinstalling WordPress, 319-321 wp-includes/wp-admin files, deleting and replacing, 320-321 tuning websites for search engines. [See](#page--1-4) SEO Turing Test, 108 Tweet This plugin, [141](#page--1-4) TweetMeme plugin, [141](#page--1-4) [Tw](#page--1-4)itter password breach, [97](#page--1-4) Twitter-focused plugins[, 141](#page--1-4) Typekit Fonts, 114

#### **U**

U[ltim](#page--1-4)ate Google Analy[tics](#page--1-4) [plu](#page--1-4)gin, 138 unlimited users, 122 Update To button, 284 updates. See also upgrades automatic, 284 Automattic, 110 backing up befo[re](#page--1-4) wp-config.php file, 283 wp-conte[nt d](#page--1-4)irectory, 283 DNS, 19-21 checking fr[om brow](#page--1-4)ser address bar, 20 checki[ng from](#page--1-4) command line, 21-22 checking with [web](#page--1-4)sites, 21 process, 19-20 speeding up, 21 domain names, [13](#page--1-4) [.h](#page--1-4)taccess file, 89-90 manual, 285 with command li[ne,](#page--1-4) 287-289 with FTP/SFTP, 28[5-2](#page--1-4)87 plugins, 291-292 security, 301 with Subversi[on, 2](#page--1-4)89-291 text editors, themes, 292-[293](#page--1-4)

Updates menu (Dashboard), 49 upgrades. See also updates blogs, 111-112 plugins, 131 automatic, 132 manual, 132-133 WordPress.com benefits, 120 costs, 123 Custom CSS, 122 extra space, 121 No-ads, 122-123 unlimited users, 122 VideoPress, 121-120 uploading audio/video to WordPress.com, 280 images, 221-223 pictures directory permissions, 45 NextGEN Gallery, 274-276 WordPress to servers, 30-32 users contact form plugin, 143 deleting, 97 duplicate accounts, creating, 68 editing, 97 emailing user information, 68 [m](#page--1-4)anaging, 66-69 names case sensitivity, 68 periods, 68 new, adding, 66, 96 profiles, editing, 69 roles, 95 administrator, 95, 305-306 author, 306, contributor, 95, 306 editor, 95, 306 managing, 306-307 subscriber, 95-96, 306

trust, 97 unlimited upgrade, 122 WordPress.com versus WordPress.org settings, 118 Users panel, 115

#### **V**

video embedding Embed Media [bu](#page--1-4)tt[on,](#page--1-4) 228 hosting yourself, [229](#page--1-4) podcasts, 230-231 YouTube video, addin[g,](#page--1-4) 227-228 managing with You[Tub](#page--1-4)e, 269-270 PowerPress plugin, 139 VideoPress, 121-120 Video Quicktags plugin, 139, 229 VideoPress, 121-120 viewing blog stats, 110 child theme based on Twenty Ten, 184-1[85](#page--1-4) [p](#page--1-4)osts, 85 themes, 152 WordPress installati[on](#page--1-4) script, 39 Viper's Video [Qui](#page--1-4)cktags plugin, 229 [V](#page--1-4)isibility section (HTM[L](#page--1-4) editor), 211 visual editors, 207-210 buttons Blockquote, 20[8](#page--1-4) Clear Formatt[ing, 209](#page--1-4) Embed Media, 209 Full Screen, 209 Insert More Tag, [209](#page-25-1) Insert Symbol, 209 Kitchen Sin[k, 20](#page-28-0)8 Paste as Text, 208 Paste from Word, 208 WYSIWYG, 20[8](#page-30-0)

#### **W**

W3 Total Cache plugin, 136 Webhooks, 117 webhosts, 14 bandwidth, 14 choosing, 14-16 cost and fe[atur](#page-26-0)es, balancing, 14 dedicated servers, 1[5](#page-26-0) host technical su[ppor](#page-28-0)t areas, 16 key features, 15 recommended, 16 shared hos[ting,](#page-25-1) [14](#page-26-0) upgrade possibilities, 16 command-line ac[cess,](#page--1-4) 287 Control Panels, [22-23](#page--1-4) DNS updates, 19-21 checking from com[mand](#page--1-4) line, 21-22 process, 19-20 speedin[g up](#page--1-4), 21 testing, 20-21 free doma[in na](#page-29-1)[mes](#page-32-0), 19 shared hostin[g pr](#page-31-0)oblems, 18 [sw](#page--1-4)itching, 18 working with, [17-](#page-31-0)[18](#page-32-0) websites All in One We[bma](#page-30-0)ster plugin, 258 Aviary, 217 bandwidth, 14 BuddyPress, 249 building, 234-238 404 Not Found [erro](#page-29-1)[rs,](#page-32-0) 237 category-based navigation, 237 exporting t[o XM](#page-31-0)L files, 239 functions, 238 navigation, 237 page ordering, 237 page-based navig[atio](#page--1-4)n, 237

Pages as home page, 235 static home page example, 235-236 themes, 237 WordPress benefits, 235 WordPress support, 238 WordPress versus HTML, 234-235 Capabilities Manager plugin, 307 [Co](#page-26-0)dex, 327 [co](#page-29-1)lor hex codes, 170 Color Scheme Designer, 170 Contact Form 7 plugin, 143 converting to WordPress, 238-241 backing up current site, 240 content, copying, 240-241 content freeze, 240 exporting to XML files, 239 links, 238 permalink structure, configuring, 241 planning, 239 scale, 238 themes, 241 timeframe, 239 WordPress, installing, 240 CSS files, editing, 169 CSSEdit,181 custom fields, 177 CyberCoded, 240 CyberDuck, 30 de-listing by Google amending, 262 avoiding, 261-262 domain registrar, 9 email lists, 330-331 Experts Exchange, 8 Exploit Scanner plugin, 307

Firebug, 170 Flickr, 266 GitHub, 271 Google Code, 271 Integration Toolkit, 258 Webmaster tools, 257-259 Hussey, Tris blog, 83 plugins post, 134 [It](#page--1-4)alian Po[wer G](#page--1-4)enerator, 8 JW Image Rotator, 274 Kuler, 170 Lake Tahoe, 8 Limit Login Attempts plugin, 308 [M](#page--1-4)AMP, 29, media-sha[ring, 2](#page--1-4)65 Microsoft online password tool, 98 Mole Station Native Nursery, 8 NextGEN Galle[ry plugin,](#page--1-4) 274 P2 theme impact [post,](#page--1-4) 244 Pen Island, 8 Private Files plugi[n, 24](#page--1-4)4 PuTTY, 304 recommende[d](#page--1-4)  webhosts, 16 Registered Users Only plugin, 244 resetting passwords instructions, 322 RSS explanati[on, 85](#page--1-4) Scribd, 271 security resou[rces](#page--1-4), 309 sharing software/themes/ plugins, 271 SlideShare, 271-272 Speed of Art, 8 SQL queries, 322 Theme Authenticity Scanner plugin, 307 Theme Test Drive plugi[n,](#page--1-4) 241 Therapist Finder, 8

TLDs (Top-Level Domains), 11 tuning for search engines. see SEO Video Quicktags plugin, 229 Who Represents, 8 whois lookups, 21 Woo Themes, 166 WordPress pl[ugi](#page--1-4)n repository, 241 WordPress.org, 3-4, 1[6,](#page--1-4) 27-29 XAMPP, 29, Zip file tool, 325 Who Represents website, 8 whois lookups, 21 [w](#page--1-4)idgets, 156, 18[8-18](#page-35-0)9 Blogroll/Links, 205 default, 156-157 managing, 62[-54](#page--1-4) moving, 158 options, 159 RSS, 159-161 adding, 16[0](#page-31-0) configuring, 160-161 Hussey, Tris feed, adding, 161 overvie[w, 15](#page-32-0)9 sidebar, adding, 157-[158](#page--1-4) Text, 156, 161 code, copying/pasting, 161 common f[unc](#page--1-4)tions, 161 moving, 161 WordPress.com, 119 [t](#page--1-4)oo many, [157](#page-33-2), 161 troubleshooting, 315-316 widget ready, 157 [W](#page--1-4)ordPress[.com,](#page--1-4) configuring, 119 [W](#page--1-4)indows-based serv[ers, 2](#page--1-4)7 wireless security, [303](#page--1-4) [Woo](#page--1-4) Themes, 166 Woopra plugin, 138 Database bac[kup plug](#page--1-4)in, 140 download[ing, 28-2](#page--1-4)9

installing downloading, 28-29 email for host support, 27 installation script, viewing, 39 logging in, 40 mod\_rewrite issues, 27 MySQL database, configuring, 32-37 project management, 244 requirements, 25-27 uploading to servers, 30-32 usernames/passwords, 39-40 website conversions, 240 wp-config.php file, editing, 37-39 plugin repository website, 241 reinstalling, 320 running personal computers, 29 Windows-based servers, 27 WordPress 3.0 CMS-related functions, 242 W[ord](#page--1-4)Press.com accounts, creating, 103-106 activating, 104-106 blog name/title, 104-105 multiple blogs, 107-108 profiles, 104-105 user information, 103-104 appearance extras, 114-115 [au](#page--1-4)dio/video uploads, 280 Dashboards, 108 Global, 108-111 individual blogs, 111-117 description, 102

freemium model, [102](#page--1-6) privacy settings, [117](#page--1-6) purpose, [102](#page--1-6) reading settings, [117](#page--1-6) restrictions, [102](#page--1-6) self-installed versions, compared, [80](#page--1-6) SEO, [262](#page--1-6) settings, [100](#page--1-6) Stats plugin, [138](#page--1-6) summary, [123](#page--1-6) themes, [118-119, 189](#page--1-6) upgrades benefits, [120](#page--1-6) costs, [123](#page--1-6) Custom CSS, [122](#page--1-6) domains, [120-121](#page--1-6) extra space, [121](#page--1-6) No-ads, [122-123](#page--1-6) unlimited users, [122](#page--1-6) VideoPress, [121-120](#page--1-6) user settings, [118](#page--1-6) widgets, configuring, [119](#page--1-6) WordPress.org, compared, [3-](#page-20-2)[4,](#page-21-1) [101-103](#page--1-5) WordPress.org

appearance differences from WordPress.com, [114-115](#page--1-5) plugins, finding, [128](#page--1-6)

privacy settings, [117](#page--1-6) reading settings, [117](#page--1-6) user settings, [118](#page--1-6) website, [101-103](#page--1-6) WordPress.com, compared, [3-](#page-20-3)[4](#page-21-2) WordTwit plugin, [141](#page--1-6) wp-admin file, [320-321](#page--1-6) WP Cache plugin, [136](#page--1-6) wp-config.php file backing up, [283](#page--1-6) editing, [37-39](#page--1-6) wp-content directory, [283](#page--1-6) WP-Cumulus plugin, [135](#page--1-6) WP-DBManager plugin, [140,](#page--1-6) [293-297](#page--1-5) backups, [293-294](#page--1-6) installing, [293](#page--1-6) MySQL queries, [294](#page--1-6) repair and optimization, [294-296](#page--1-5) tables, dropping, [294](#page--1-6) wp-includes file, [320-321](#page--1-6) WP-Pagenavi plugin, [135](#page--1-6) WP-Polls plugin, [143](#page--1-6) WP-Smush.it plugin, [137](#page--1-6) WP SuperCache plugin, [136](#page--1-6) WPTouch plugin, [142](#page--1-6)

wp-Typography plugin, [135](#page--1-6) writing plugins, [128](#page--1-6) search engines, [260](#page--1-6) images, [261](#page--1-6) links, [261](#page--1-6) tags, [261](#page--1-6) titles, [260](#page--1-6) settings, configuring, [74-75, 83-84](#page--1-5) WYSIWYG, [208](#page--1-6)

#### **X**

XAMPP, [29,](#page--1-6) XML, [239](#page-30-1)

#### **Y**

YouTube, video adding, [227-228](#page--1-6) management, [269-270](#page--1-5)

#### **Z**

Zip files tool, [325](#page--1-6)